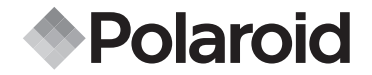

# **PDC 5055**

# **Digitalkamera Betriebsanleitung**

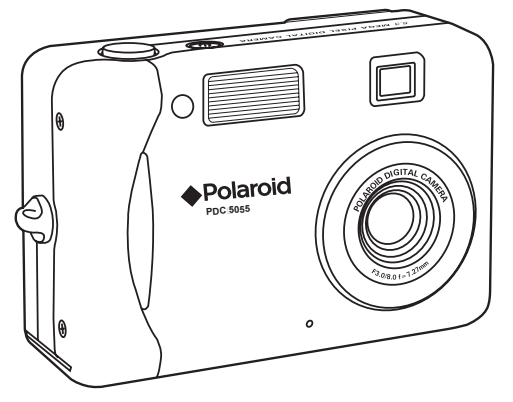

*www.polaroid-digital.com*

# **Produktübersicht**

- 1. LED für Selbstauslöser<br>2. Blitzlicht
- **Blitzlicht**
- 3. Sucher
- 4. Objektiv
- 5. Halterung für Trageriemen
- 6. Mikrofon

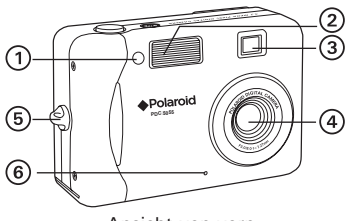

Ansicht von vorn

- 1. Sucher
- 2. Blitzlicht-Ladeanzeige
- 3. Betriebsanzeige
- 4. Display
- 5. Taste Display
- 6. Menü/Stopp-Taste
- 7. OK-/Wiedergabe-/Pause-Taste
- 8. Taste Zoom out/Thumbnail (Verkleinern/Miniaturbilder)
- 
- 10. Lautsprecher
- 11. Taste Up/Flash (Oben/Blitzlicht)
- 12. Taste "Nach rechts"
- 13. Selbstauslöser/Nach-unten-Taste
- 14. Taste "Nach links"
- 15. Aufnahme/Wiedergabe-Taste
- 16. Schutzkappe für USB-Anschluss
- 17. USB-Anschluss

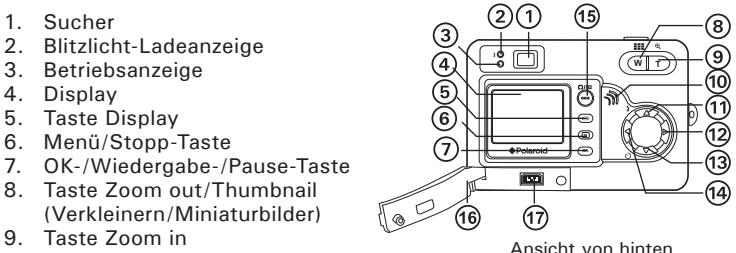

- 1. Power-Taste
- 2. Auslöser
- 3. Schutzkappe für Batterie-/ SD-Karten-Steckplatz
- 4. Stativgewinde **1.3 MEGA** PIXEL DIGITAL CAMERA

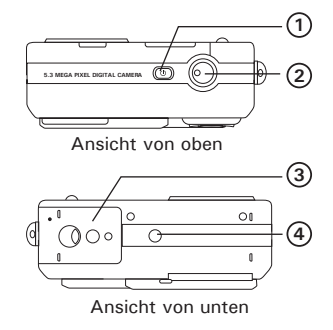

1. Normal/Makro-Modusschalter

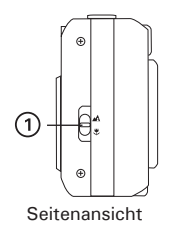

# **Inhaltsverzeichnis**

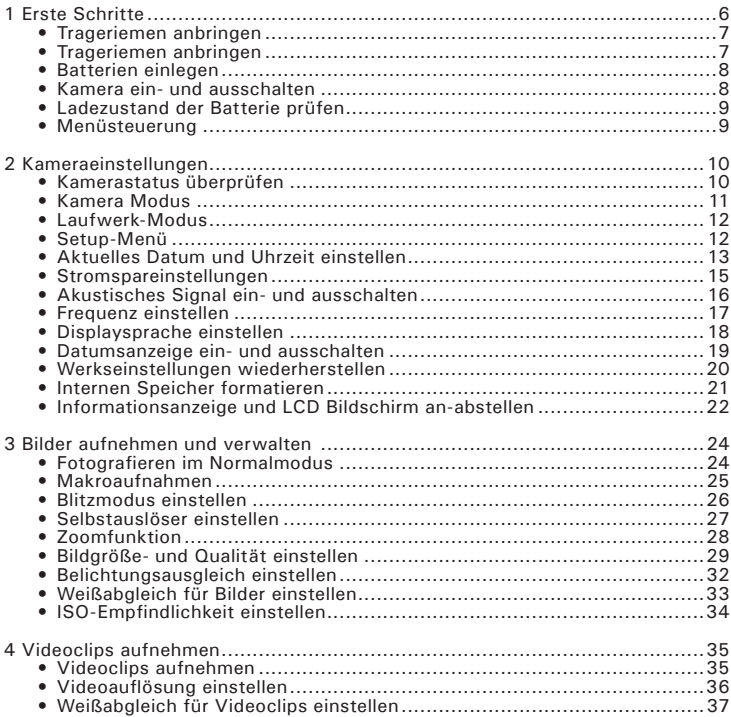

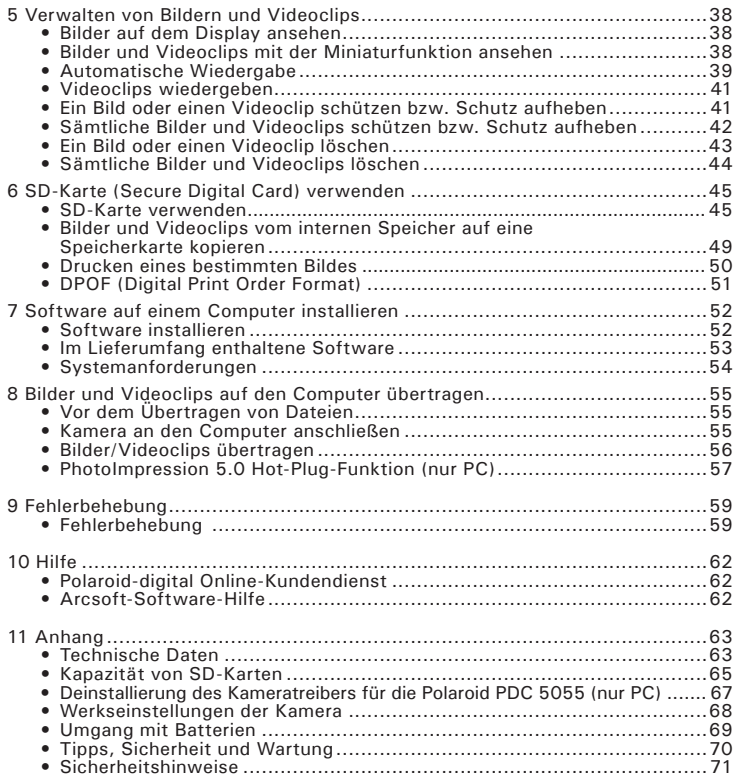

# **1. Erste Schritte**

Die Digitalkamera Polaroid PDC 5055 wurde speziell für Hobby-Fotografen entwickelt, die sich eine leicht zu bedienende Kamera für die Aufnahme von Schnappschüssen wünschen. Der CCD-Aufnahmechip mit 5,3 Megapixel und das 1,5-Zoll-LC-Farbdisplay für die Anzeige der Bilder machen die PDC 5055 zur perfekten Digitalkamera für die ganze Familie. In diesem Handbuch erfahren Sie, wie vielfältig Sie die Kamera verwenden können.

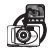

Entdecken Sie den Spaß an Schnappschüssen. Legen Sie für Ihre Aufnahmen die der Bildgröße entsprechende Detailstufe, den Weißabgleich fest.

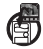

Sie können Ihre Bilder und Videos im internen Speicher oder auf einer SD-Karte speichern.

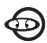

Sie können Ihre Bilder und Videoclips jederzeit auf dem Display oder Computer anschauen.

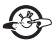

Sie können Ihre Bilder und Videos per E-Mail an Freunde und Verwandte schicken.

# **• Trageriemen anbringen**

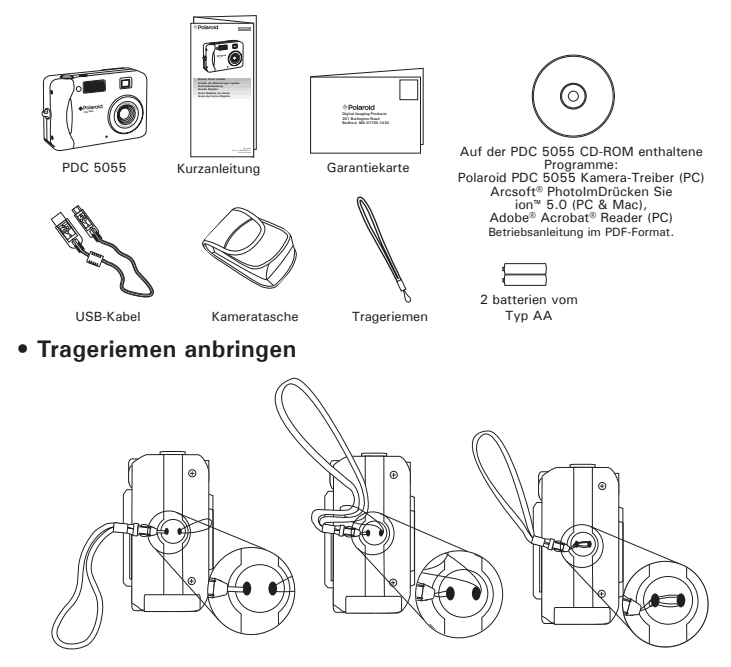

## **• Batterien einlegen**

Im Lieferumfang sind 2 AA-batterien enthalten. Ausführliche Hinweise zur Handhabung der Batterien finden Sie auf Seite 69 unter "Umgang mit Batterien".

- 1. Öffnen Sie den Deckel des Batteriefachs, indem Sie diesen wie abgebildet nach außen schieben.
- 2. Legen Sie die Batterien der Abbildung entsprechend ein. Achten Sie auf die Markierungen für (+) und (–).
- 3. Schließen Sie das Batteriefach, indem Sie den Deckel nach unten drücken und diesen zur Kamera hin schieben, bis er einrastet.

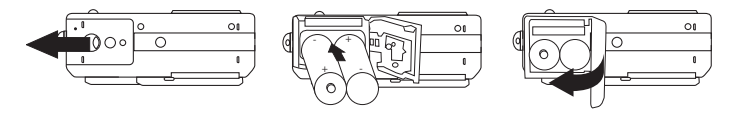

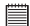

#### **WICHTIG HINWEIS:**

Um optimale Leistung und erhöhte Batterielebensdauer zu gewährleisten, empfehlen wir die Verwendung von Lithiumbatterien der Größe AA oder NiMH-Akkus.

#### **• Kamera ein- und ausschalten**

Halten Sie die Power-Taste so lange gedrückt, bis das Display einschaltet wird. Die Betriebsanzeige leuchtet bei eingeschalteter Kamera. Zum Ausschalten der Kamera drücken Sie noch einmal die Power-Taste.

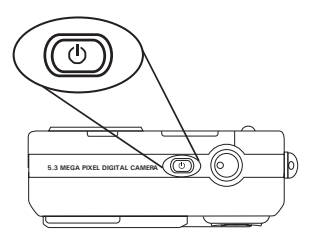

# **• Ladezustand der Batterie prüfen**

Prüfen Sie den Stand der Batterie, bevor Sie Aufnahmen machen.

- 1. Stellen Sie die Kamera an.
- 2. Prüfen Sie den Batteriestatus, der auf dem LCD Bilschirm erscheint.
	- **III.** Die Batterie ist geladen.
	- Die Kapazität des Akkus reicht aus.
	- Die Warnung "Battery too low to take a picture"
	- $\overrightarrow{D}$  Der Akku ist leer.

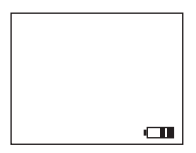

# **• Menüsteuerung**

Über Menüs können Einstellungen zu Aufnahme und Wiedergabe, Datum und Uhrzeit sowie zum automatischen Abschalten vorgenommen werden. Drücken Sie die Taste Menu (Menü), um das Menü einzublenden. Drücken Sie die Taste erneut, um es auszublenden.

Drücken Sie  $\blacktriangleleft$  bzw.  $\blacktriangleright$  um sich innerhalb von Menüs nach links bzw. rechts zu bewegen. Drücken Sie  $\triangle$  bzw.  $\blacktriangledown$ , um sich innerhalb von Menüs nach oben bzw. unten zu bewegen. Drücken Sie die Taste OK, um ein Untermenü zu öffnen oder um ausgewählte Optionen zu bestätigen.

# **2 Kameraeinstellungen**

# **• Kamerastatus überprüfen**

Schalten Sie die Kamera ein, und überprüfen Sie auf dem Display die aktuellen Kameraeinstellungen. Eine bestimmte Funktion ist aktiviert, wenn das dazugehörige Symbol angezeigt wird.

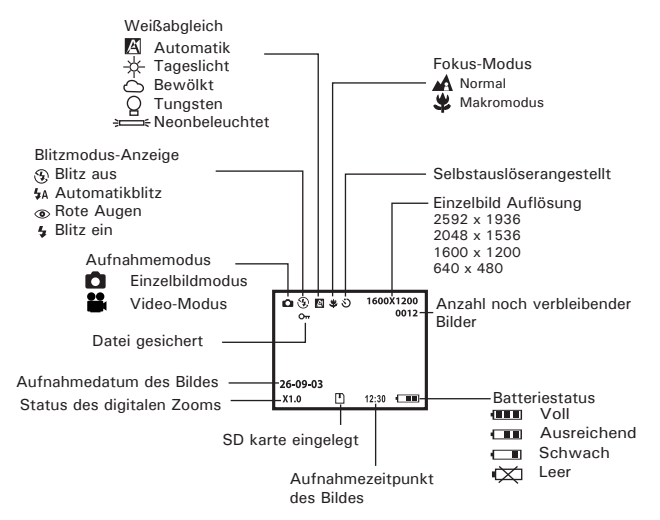

# **• Kamera Modus**

in zwei Modi<br>im Aufnahmebetrieben werden: im Aufnahme-<br>und im Wiedergabemodus Durch im Wiedergabemodus. Drücken der Modustaste Capture/ (Aufnahme/Wiedergabe) auf der Rückseite der Kamera können<br>Sie zwischen beiden Betriebsmodi zwischen beiden Betriebsmodi umschalten.

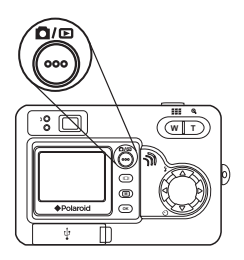

#### **Aufnahmemodus**

Im Aufnahmemodus können Sie die Einstellungen für Bild- und Videoaufnahmen den Aufnahmebedingungen anpassen und dann mit den von Ihnen gewählten Einstellungen Bilder und Videoclips aufzeichnen. Weitere Informationen finden Sie unter "Bilder aufnehmen" auf Seite 24 und unter "Videoclips aufnehmen" auf Seite 35.

### **Wiedergabemodus**

Im Wiedergabemodus können Sie Bilder und Videoclips abspielen und verwalten, die im internen Speicher der Kamera oder auf einer SD-Karte gespeichert sind. Weitere Informationen finden Sie unter "Bilder und Videoclips wiedergeben" auf Seite 38.

# **• Laufwerk-Modus**

Im Aufnahmemodus gibt es die zwei Untermodi Fotomodus und Videomodus.

- **Einzelbildmodus**
- Video-Modus

So schalten Sie zwischen Fotomodus und Videomodus um:

- 1. Stellen Sie die Kamera an.
- 2. Wählen Sie den Fotomodus.

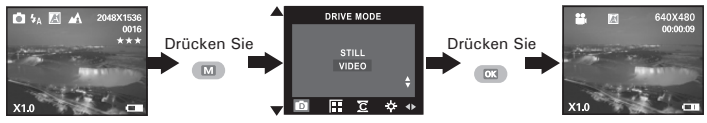

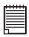

#### **HINWEIS:**

Diese Einstellung kann auch im Videomodus vorgenommen werden.

# **• Setup-Menü**

Sie können sowohl im Foto- als auch im Videomodus auf das Setup-Menü zugreifen. Im folgenden Beispiel ist der Fotomodus aktiv.

- 1. Stellen Sie die Kamera an.
- 2. Wählen Sie den Fotomodus.

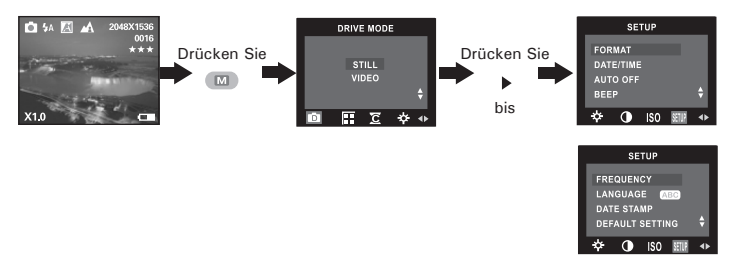

*12 Polaroid PDC 5055 Betriebsanleitung für Digitalkamera www.polaroid-digital.com*

# **• Aktuelles Datum und Uhrzeit einstellen**

- 1. Stellen Sie die Kamera an.
- 2. Wählen Sie den Fotomodus.
- 3. Befolgen Sie die Anweisungen unter "Setup-Menü" auf Seite 12, um auf das Setup-Menü zuzugreifen.

### **Datumsanzeige einstellen:**

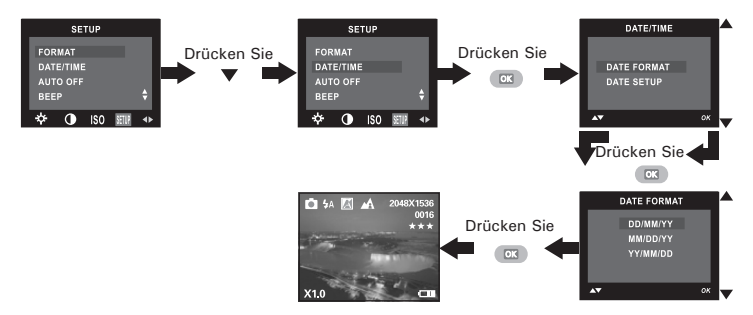

**Datum und Uhrzeit einstellen:**

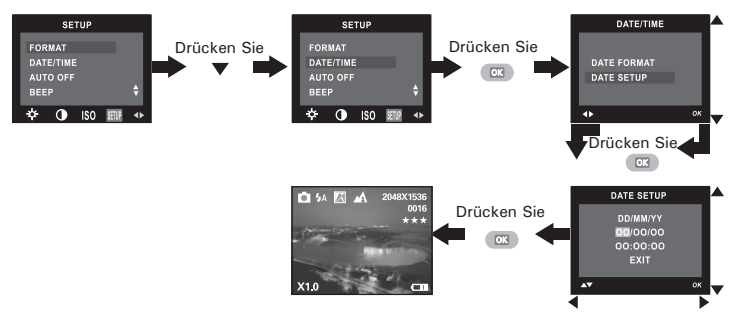

Wählen Sie mit Hilfe der Tasten Links/Rechts eines der Felder (Jahr, Monat, Tag, Stunde, Minute und Sekunde). Verwenden Sie die Nach-oben- bzw. Nach-unten-Taste, um den entsprechenden Wert anzupassen. Drücken Sie OK, wenn Sie alle Einstellungen vorgenommen haben.

# 昌

#### **HINWEIS:**

# **• Stromspareinstellungen**

Die folgenden Stromsparfunktionen stehen zur Verlängerung der Batterielebensdauer zur Verfügung:

1/3/5 Minute(n): Ist die Kamera eine bestimmte Zeit lang inaktiv, schaltet sie sich automatisch aus, um Akkustrom zu sparen.

Aus: Die Stromsparfunktion ist nicht aktiviert.

Sie können die Stromspareinstellungen folgendermaßen ändern:

- 1. Stellen Sie die Kamera an.
- 2. Wählen Sie den Fotomodus.
- 3. Befolgen Sie die Anweisungen unter "Setup-Menü" auf Seite 12, um auf das Setup-Menü zuzugreifen.

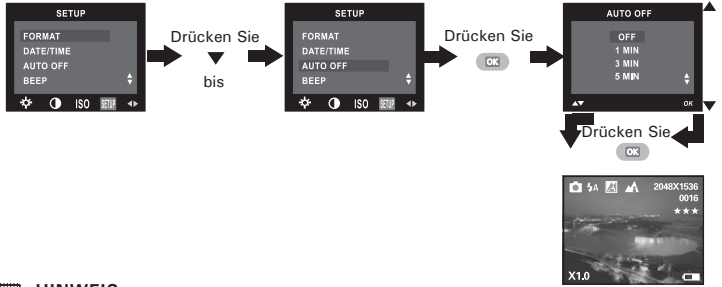

### **HINWEIS:**

- Die Stromsparfunktionen werden unter den folgenden Bedingungen automatisch deaktiviert:
	- Während der automatischen Wiedergabe.
	- Während die Kamera über den USB-Anschluss an einen Computer oder ein anderes externes Gerät angeschlossen ist und während die Kamera durch ein externes Gerät gesteuert wird.
- Diese Einstellung kann auch im Videomodus vorgenommen werden.

# **• Akustisches Signal ein- und ausschalten**

Das akustische Signal im Aufnahmemodus können Sie ein- und ausschalten. Wenn das akustische Signal eingeschaltet ist, ertönt es bei jedem Betätigen einer Taste.

- 1. Stellen Sie die Kamera an.
- 2. Wählen Sie den Fotomodus.
- 3. Befolgen Sie die Anweisungen unter "Setup-Menü" auf Seite 12, um auf das Setup-Menü zuzugreifen.

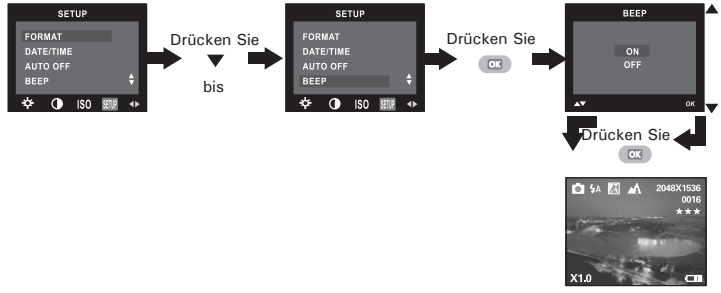

#### **HINWEIS:**

# **• Frequenz einstellen**

Um bessere Innenaufnahmen zu machen ist es notwendig, die Kamera auf die richtige Lichtfrequenz einzustellen. Stellen Sie die Frequenz auf 60Hz für die USA und 50Hz für Europa ein.

- 1. Stellen Sie die Kamera an.
- 2. Wählen Sie den Fotomodus.
- 3. Befolgen Sie die Anweisungen unter "Setup-Menü" auf Seite 12, um auf das Setup-Menü zuzugreifen.

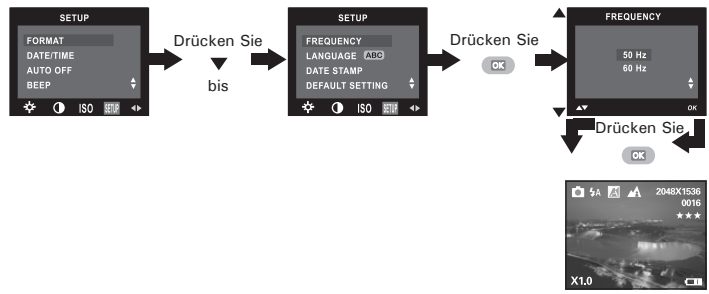

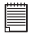

#### **HINWEIS:**

# **• Displaysprache einstellen**

Hier können Sie die Displaysprache einstellen.

- 1. Stellen Sie die Kamera an.
- 2. Wählen Sie den Fotomodus.
- 3. Befolgen Sie die Anweisungen unter "Setup-Menü" auf Seite 12, um auf das Setup-Menü zuzugreifen.

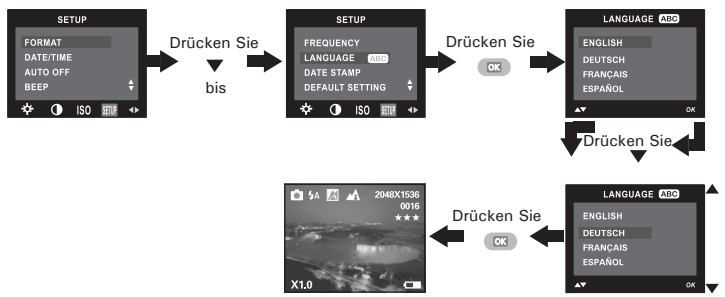

#### **HINWEIS:**

F

# **• Datumsanzeige ein- und ausschalten**

Mit der Funktion Date Stamp (Datumsanzeige) können Sie in Fotos und Videoclips das jeweilige Aufnahmedatum einblenden. Stellen Sie die Uhr der Kamera korrekt ein, bevor Sie die Funktion Date Stamp (Datumsanzeige) aktivieren.

- 1. Stellen Sie die Kamera an.
- 2. Wählen Sie den Fotomodus.
- 3. Befolgen Sie die Anweisungen unter "Setup-Menü" auf Seite 12, um auf das Setup-Menü zuzugreifen.

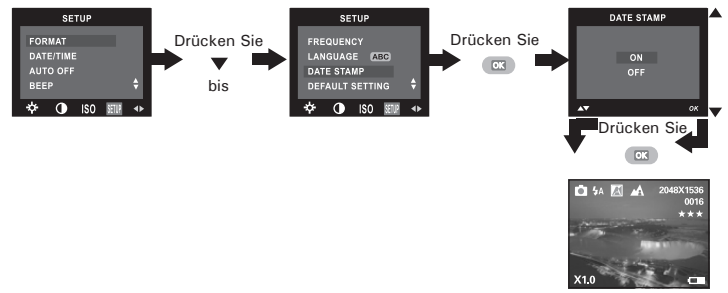

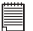

### **HINWEIS:**

# **• Werkseinstellungen wiederherstellen**

Sie können alle von Ihnen vorgenommenen Einstellungen rückgängig machen und die Werkseinstellungen Ihrer Kamera wiederherstellen, indem Sie die folgenden Schritte ausführen:

Weitere Informationen finden Sie unter "Werkseinstellungen der Kamera" auf Seite 69.

- 1. Stellen Sie die Kamera an.
- 2. Wählen Sie den Fotomodus.
- 3. Befolgen Sie die Anweisungen unter "Setup-Menü" auf Seite 12, um auf das Setup-Menü zuzugreifen.

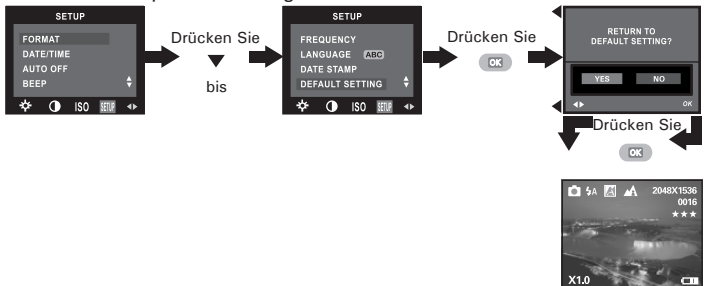

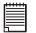

#### **HINWEIS:**

# **• Internen Speicher formatieren**

Beim Formatieren des internen Speichers werden sämtliche darauf gespeicherten Daten gelöscht.

- 1. Stellen Sie die Kamera an.
- 2. Wählen Sie den Fotomodus.
- 3. Befolgen Sie die Anweisungen unter "Setup-Menü" auf Seite 12, um auf das Setup-Menü zuzugreifen.

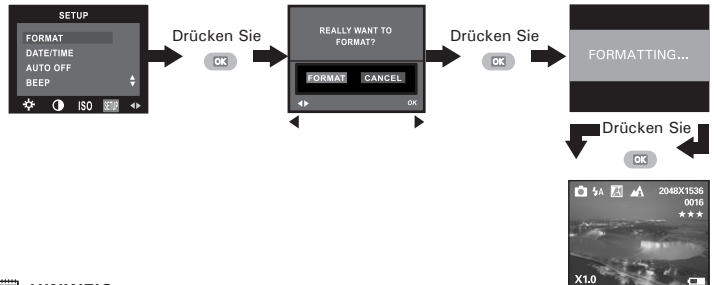

#### **HINWEIS:**

- Denken Sie daran, dass die durch eine Formatierung gelöschten Daten nicht wiederhergestellt werden können. Auf der Speicherkarte sollten sich keine wichtigen Daten befinden, wenn sie formatiert wird.
	- Formatierung der inneren Erinnerung sind alle Bilder, sogar die geschützt zerstört.
	- Ist eine Speicherkarte eingelegt, wird nur diese formatiert. Der interne Speicher wird nur dann formatiert, wenn keine Speicherkarte eingelegt ist.
	- Diese Einstellung kann auch im Videomodus vorgenommen werden.

# **• Informationsanzeige und LCD Bildschirm an-abstellen**

Drücken Sie im Aufnahmemodus die Taste Display einmal, um das Informationsfenster mit einem Histogramm aufzurufen. Durch erneutes Betätigen der Taste wird das<br>Informationsfenster ausgeblendet. Nur Informationsfenster ausgeblendet. das Bild wird angezeigt. Wenn Sie das Display vollständig ausschalten wollen. müssen Sie die Taste ein drittes Mal drücken. Wenn Sie anschließend die Taste anschließend noch einmal drücken, wird das Display wieder eingeschaltet und das Informationsfenster angezeigt.

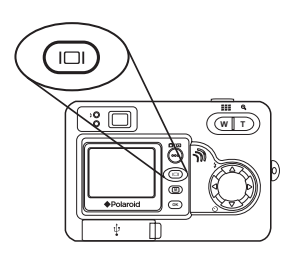

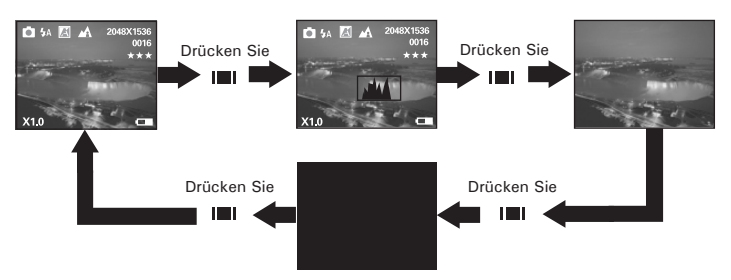

Drücken Sie im Wiedergabemodus die Taste Display einmal, um das Informationsfenster mit einem Histogramm aufzurufen. Durch erneutes Betätigen der Taste können Sie das Informationsfenster ausblenden. Neun Miniaturbilder werden angezeigt. Um das Bild oder den Videoclip in Vollbilddarstellung mit Informationsfenster zu sehen, drücken Sie die Taste ein drittes Mal.

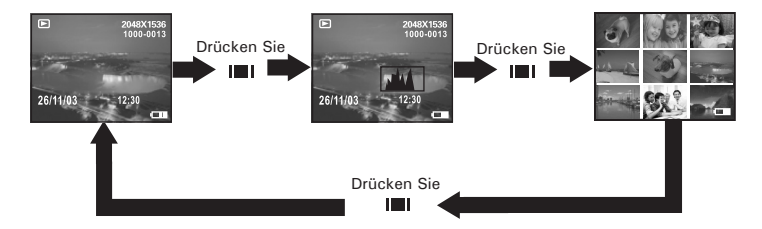

# **3 Bilder aufnehmen und verwalten**

# **Beachten Sie vor dem Aufnehmen von Bildern den folgenden Hinweis:**

**WICHTIG!** Entnehmen Sie niemals die Batterien, wenn gerade ein Bild gespeichert wird. Andernfalls kann das aktuelle Bild nicht gespeichert werden, und andere Bilder im internen Speicher der Kamera oder auf der Speicherkarte könnten beschädigt werden.

#### **Außenaufnahmen ohne Blitz**

- Vermeiden Sie intensives Sonnenlicht, da es die Qualität der Aufnahme beeinträchtigen kann.
- Achten Sie beim Fotografieren darauf, dass sich die Lichtquelle immer hinter Ihnen befindet.

### **• Fotografieren im Normalmodus**

Ihr Aufnahmeobjekt kann etwa 100 cm bis unendlich weit entfernt sein.

- 1. Stellen Sie die Kamera an.
- 2. Wählen Sie den Fotomodus.
- 3. Um den Normalmodus zu aktivieren, stellen Sie den Normal/Makro-Modusschalter auf A. Das Bild auf dem LC-Display ändert sich entsprechend.

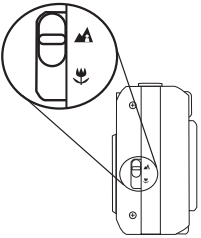

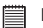

# **E** HINWEIS:

Das Symbol  $\mathbf{A}$  wird auf dem LC-Display angezeigt. Der Normalmodus ist nun aktiviert.

- 4. Erfassen Sie das Motiv mit Hilfe von Display oder Sucher.
- 5. Drücken Sie den Auslöser ganz durch, um ein Bild aufzunehmen. Halten Sie die Kamera dabei ruhig. Bei jeder Aufnahme ertönt ein akustisches Signal (falls diese Funktion aktiviert wurde).

# **• Makroaufnahmen**

Verwenden Sie den Makromodus, um Objekte aufzunehmen, die sich innerhalb einer Distanz von maximal 20 cm zur Kameralinse befinden.

- 1. Stellen Sie die Kamera an.
- 2. Wählen Sie den Fotomodus.
- 3. Um den Makromodus zu aktivieren, stellen Sie den Normal/Makro-Modusschalter auf  $\mathcal{L}$ . Das Bild auf dem LC-Display ändert sich entsprechend.

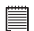

# **HINWEIS:**

Ein Symbol  $\bigstar$  auf dem Display zeigt an, dass der Makomodus aktiviert ist.

- 4. Erfassen Sie das Motiv mit Hilfe von Display oder Sucher.
- 5. Drücken Sie den Auslöser ganz durch, um ein Bild aufzunehmen. Halten Sie die Kamera dabei ruhig. Bei jeder Aufnahme ertönt ein akustisches Signal (falls diese Funktion aktiviert wurde).

# **• Blitzmodus einstellen**

- 1. Stellen Sie die Kamera an.
- 2. Wählen Sie den Fotomodus.

3. Drücken Sie die Blitzlicht-Taste, um einen Blitzmodus auszuwählen.

Wenn Sie die Blitzlicht-Taste drücken, blinkt die Blitzlicht-Ladeanzeige, bis das Blitzlicht vollständig geladen ist. Die gewählte Blitzlichteinstellung ist an einem Symbol auf dem Display zu erkennen. Sie können nun Aufnahmen in dem von Ihnen gewählten Blitzmodus machen. Der Blitz wird nach jedem Einsatz erneut aufgeladen.

Reichweite des Blitzes: 0,9 bis 2,4 Meter

Mit dieser Kamera können Sie vier verschiedene Blitzmodi verwenden. Die Standardeinstellung ist Auto Flash (Automatikblitz). Verwenden Sie den Blitz für Aufnahmen bei Nacht, in Innenräumen oder für Außenaufnahmen bei schlechten Lichtverhältnissen.

- Blitz Aus. Der Blitz wird nicht ausgelöst. Diese Einstellung eignet sich für Außenaufnahmen oder für Aufnahmesituationen, in denen das Fotografieren mit Blitzlicht verboten oder unerwünscht ist oder wenn Sie eine reflektierende Oberfläche (Fenster, Spiegel) fotografieren. Bei schlechten Lichtverhältnissen werden Aufnahmen ohne Blitz möglicherweise zu dunkel.
- Automatikblitzmodus. Das Blitzlicht wird bei Bedarf automatisch aktiviert. Diese Einstellung wird für die meisten Aufnahmen empfohlen.
- Reduzierung des Rote-Augen-Effekts. Mit dieser Einstellung können Sie vermeiden, dass die Augen von Menschen oder Tieren auf den Bildern rot erscheinen. Bei dieser Funktion wird vor dem normalen Blitz ein kurzer Vorblitz ausgelöst.
- Der Blitzlichtmodus ist eingeschaltet. Das Blitzlicht ist bei jeder Aufnahme aktiviert. Diese Einstellung wird bei kontrastreichen Motiven zum Kontrastausgleich und für Innenaufnahmen bei schwachem Licht empfohlen.

- **HINWEIS:** Im Videomodus sind Blitzeinstellungen nicht verfügbar.
- Blitz oder Belichtungsmesser nicht mit den Fingern berühren oder verdecken. Ansonsten könnten diese Komponenten verschmutzt und ihre Funktionsfähigkeit eingeschränkt werden.

# **• Selbstauslöser einstellen**

Ihre Kamera ist mit einem Selbstauslöser ausgerüstet, der es erlaubt, Aufnahmen mit einer 10-Sekunden Zeitverzögerung aufzunehmen.

- 1. Stellen Sie die Kamera an.
- 2. Wählen Sie den Fotomodus.
- 3. Drücken Sie die Taste Self-Timer (Selbstauslöser), um den Selbstauslöser zu aktivieren.
- 4. Auf dem Display wird das Symbol  $\bullet$  angezeigt.
	- 10 SEC. Der Selbstauslöser ist auf 10 Sekunden eingestellt.

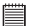

#### **HINWEIS:**

Drücken Sie die Taste Self-Timer (Selbstauslöser) erneut, um den Selbstauslöser zu deaktivieren. Daraufhin wird auf dem Display kurz "SELF TIMER OFF" ("Selbstauslöser aus") angezeigt.

- 5. Erfassen Sie das Motiv mit Hilfe von Display oder Sucher.
- 6. Drücken Sie den Auslöser, um ein Bild aufzunehmen. Sie hören einen Signalton (wenn diese Funktion eingeschaltet ist), die Selbstauslöseranzeige blinkt 9 Sekunden lang langsam und dann eine Sekunde lang schnell, bevor die Aufnahme ausgelöst wird.

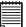

#### **HINWEIS:**

Stellen Sie die Kamera auf eine ebene Fläche, oder benutzen Sie ein Stativ, wenn Sie mit dem Selbstauslöser arbeiten.

# **• Zoomfunktion**

Die Kamera ist mit einem digitalen 4fach-Zoom ausgestattet. Mit Hilfe dieser Funktion können Sie die Bildmitte vergrößern und nur den vergrößerten Bereich fotografieren.

- 1. Stellen Sie die Kamera an.
- 2. Foto- oder Videomodus aktivieren.
- 3. Drücken Sie die Tasten Zoom in/Zoom out (Telemodus/Weitwinkel), um den Bildausschnitt zu vergrößern bzw. zu verkleinern. Der Zoomstatus wird auf dem Display angezeigt.
- 4. Jetzt können Sie mit der vorgenommenen Zoomeinstellung Bilder aufnehmen und ansehen. Nach der Bildaufnahme bleibt die Zoomeinstellung bestehen. Verwenden Sie die Taste Verkleinern, um Bilder in Normalgröße aufzunehmen.

Bei Anwendung des digitalen Zooms gibt der Sucher nicht das tatsächlich aufgenommene Bild wieder. Das tatsächlich aufgenommene Bild wird auf dem Display angezeigt.

# **HINWEIS:**

- Die Verwendung des digitalen Zooms kann zu einer Verschlechterung der Bildqualität führen.
- Die Zoom-Funktion ist im Makromodus oder bei der Aufnahme von Videoclips nicht verfügbar.

# **• Bildgröße- und Qualität einstellen**

Die Bildauflösung bezieht sich auf die Anzahl der Bildpunkte, aus denen sich ein digitales Bild zusammensetzt. Die Bildqualität hängt auch von der angewandten JPEG-Komprimierung ab. Höhere Auflösung und niedrigere Komprimierung führen zu höherer Bildqualität. Dadurch belegen die Bilder aber auch mehr Speicherplatz. Bilder mit kleinerem Format und mit normaler Qualität können einfacher per E-Mail versendet werden, während sich größere Bilder mit hoher Qualität besser zum Ausdrucken eignen.

#### **Bildgröße einstellen**

- 1. Stellen Sie die Kamera an.
- 2. Wählen Sie den Fotomodus.

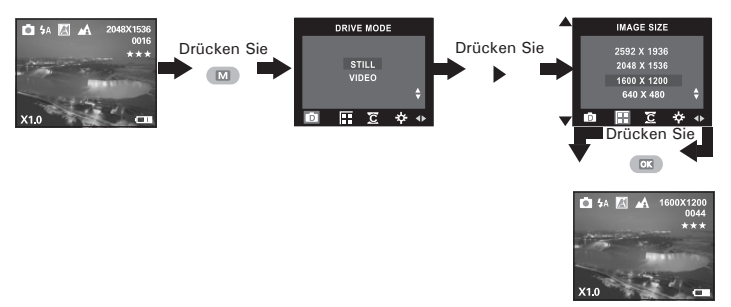

### **Qualität einstellen:**

- 1. Stellen Sie die Kamera an.
- 

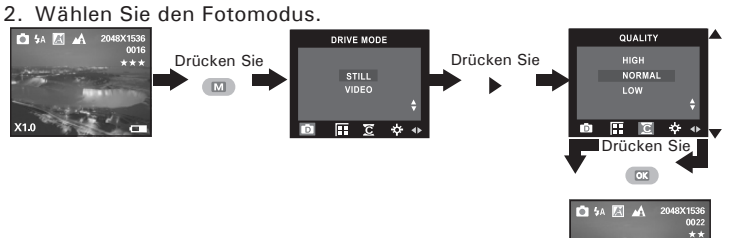

In der untenstehenden Tabelle finden Sie die ungefähre Anzahl der Bilder, die im internen 16 MB-Speicher der Kamera im jeweiligen Modus gespeichert werden können. Sie können den Speicher mit einer SD-Karte erweitern. Weitere Informationen hierzu finden Sie im Kapitel Kapazität von SD-Karten auf Seite 65.

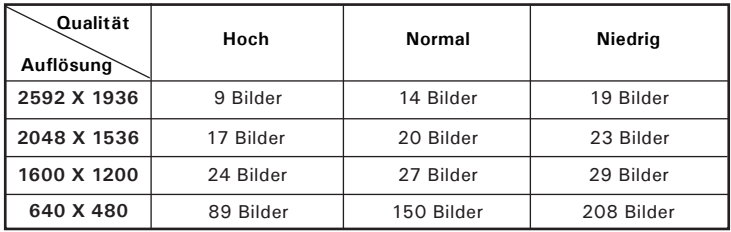

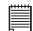

- **HINWEIS:** Je komplexer das Motiv ist, desto mehr Speicherplatz benötigt das Bild. Ein buntes Herbstmotiv beansprucht bei gleicher Auflösung und Bildqualität beispielsweise mehr Speicherplatz als ein Foto mit einem einfarbigen blauen Himmel. Die Anzahl der Bilder, die in dem eingebauten Speicher der Kamera Platz finden, kann daher variieren. Der Aufnahmezähler auf dem Display dient lediglich zur Orientierung.
- Wählen Sie die Auflösung 2592  $\times$  1936, wenn Sie Ihre Bilder ausdrucken möchten.

# **• Belichtungsausgleich einstellen**

Sie können zum Kompensieren der gegebenen Lichtverhältnisse den Wert für den Belichtungsausgleich (EV) einstellen. Dieser Wert kann -1,5 EV bis +1,5 EV betragen. Mit dieser Einstellung können Sie die Aufnahmequalität beim Fotografieren mit Hintergrundlicht, indirektem Raumlicht, vor dunklem Hintergrund usw. verbessern.

- 1. Stellen Sie die Kamera an.
- 2. Wählen Sie den Fotomodus.

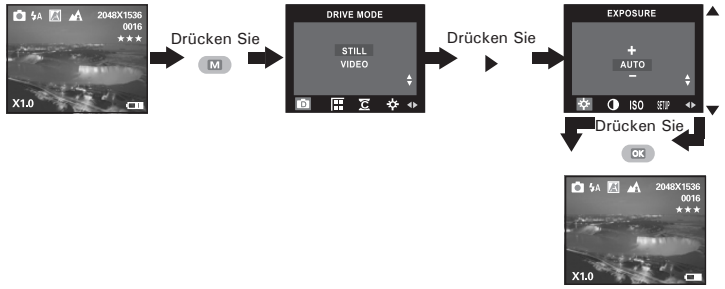

- **HINWEIS:** Für helle Aufnahmeobjekte und Objekte mit Hintergrundbeleuchtung wird ein höherer EV-Wert empfohlen. Für die Aufnahme von dunklen Objekten oder Außenaufnahmen bei gutem Wetter eignet sich ein niedrigerer EV-Wert am besten.
- Möglicherweise können Sie bei extrem dunklen oder extrem hellen Lichtverhältnissen auch mit dem Belichtungsausgleich keine optimalen Aufnahmeergebnisse erzielen.
- Nach dem Ausschalten der Kamera wird der Belichtungsausgleich auf "Auto" zurückgesetzt.

# **• Weißabgleich für Bilder einstellen**

Durch die Auswahl des richtigen Weißabgleichs erscheinen die Farben eines Motivs unter den gegebenen Lichtverhältnissen oft natürlicher.

- 1. Stellen Sie die Kamera an.
- 2. Wählen Sie den Fotomodus.

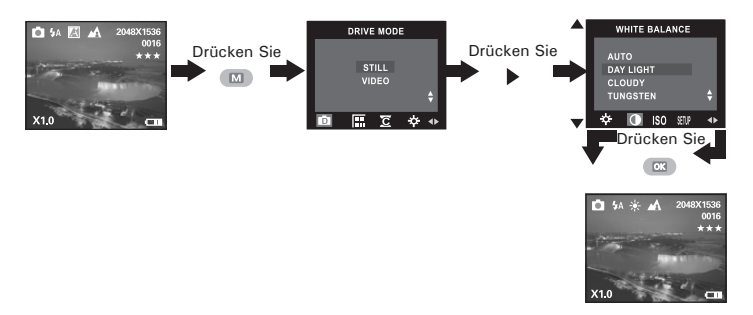

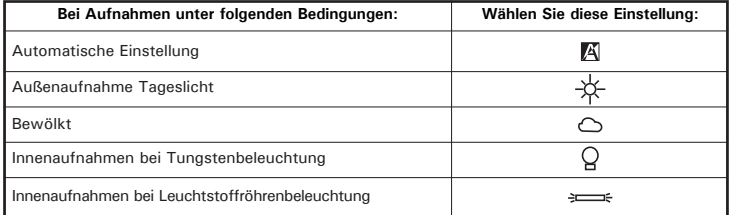

# **• ISO-Empfindlichkeit einstellen**

Mit dieser Funktion können Sie die Lichtempfindlichkeit Ihrer Kamera festlegen, indem Sie verschiedene ISO-Werte auswählen. Der ISO-Wert gibt an, wie schnell die Kamera auf Licht reagiert. Je höher der ISO-Wert, desto weniger Licht wird für eine Aufnahme benötigt. Dadurch kann dieselbe Aufnahme mit kürzerer Verschlusszeit oder kleinerer Blende gemacht werden. In der digitalen Fotografie ermöglichen höhere ISO-Werte niedrigere Verschlusszeiten. Dafür erscheint das aufgenommene Bild insgesamt körniger.

- 1. Stellen Sie die Kamera an.
- 2. Wählen Sie den Fotomodus.

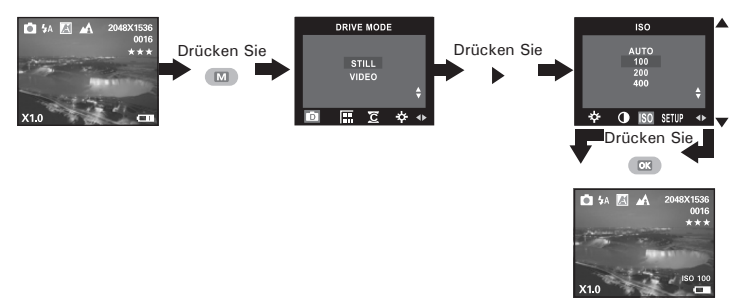

automatischen:Die Lichtempfindlichkeit der Kamera wird automatisch den Lichtverhältnissen bzw. der Helligkeit des Motivs angepasst.

100/200/400: Unter identischen Lichtverhältnissen führt ein höherer ISO-Wert automatisch zu niedrigeren Verschlusszeiten.

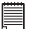

#### **HINWEIS:**

Nach dem Ausschalten der Kamera wird die ISO-Empfindlichkeit auf "Auto" zurückgesetzt.

# **4 Videoclips aufnehmen**

### **• Videoclips aufnehmen**

Wählen Sie den Videomodus, um Videoclips aufzunehmen. Videoclips können auf Wunsch mit Ton aufgenommen werden. Während der Aufnahme wird die abgelaufene Aufnahmezeit und das rot blinkende Symbol  $\bullet$  auf dem Display angezeigt.

- 1. Stellen Sie die Kamera an.
- 2. Videomodus aktivieren.
- 3. Stellen Sie Ihr Objekt auf dem LCD Bildchirm richtig ein.
- 4. Drücken Sie den Auslöser vollständig nach unten um mit der Aufnahme zu beginnen.
- 5. Wenn Sie den Auslöser nochmals drücken, Hört die Aufnahme auf, oder sie hört auf, wenn die SD Karte voll ist.

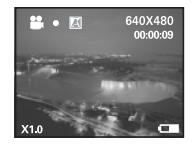

# **• Videoauflösung einstellen**

Die Videoauflösung gibt die Anzahl der Bildpunkte an, aus denen sich die einzelnen Bilder des Videoclips zusammensetzen. Die Bildqualität von Videoclips hängt von der Auflösung ab, mit der dieser aufgenommen und von der Kamera gespeichert wird. Eine höhere Auflösung führt zu höherer Bildqualität. Dadurch wird aber auch mehr Speicherplatz belegt.

- 1. Stellen Sie die Kamera an.
- 2. Videomodus aktivieren.

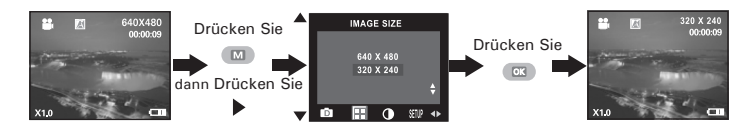

Im Folgenden sind die ungefähren Längen von Videoclips angegeben, die auf der 16-MB-SD-Karte der Kamera unter der jeweiligen Einstellung gespeichert werden können. Sie können den verfügbaren Speicher mit einer SD-Karte erweitern.

Auflösung: 640 X 480 ca. 1,0 Minute (10 Bilder pro Sekunde) Auflösung: 320 X 240 ca. 2,1 Minuten (15 Bilder pro Sekunde)
#### **• Weißabgleich für Videoclips einstellen**

Durch die Auswahl des richtigen Weißabgleichs erscheinen die Farben eines Motivs unter den gegebenen Lichtverhältnissen oft natürlicher.

- 1. Stellen Sie die Kamera an.
- 2. Videomodus aktivieren.

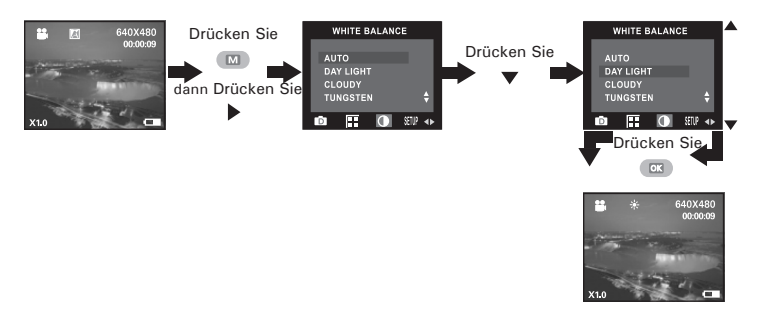

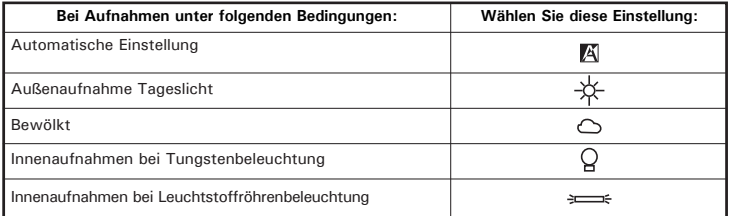

## **5 Verwalten von Bildern und Videoclips**

## **• Bilder auf dem Display ansehen**

- 1. Stellen Sie die Kamera an.
- 2. Wiedergabemodus aktivieren.
- 3. Mit den Tasten Left/Right (Links/Rechts) können Sie die einzelnen Bilder auswählen.

Bei ausgewähltem Bild wird das Symbol **D** auf dem Display angezeigt. Die angezeigte Bild kann mit Hilfe der Taste Zoom In (Vergrößern) in bis zu 4facher Vergrößerung dargestellt werden. Zur Darstellung der Aufnahme in Originalgröße drücken Sie die Taste Zoom Out (Verkleinern).

### **• Bilder und Videoclips mit der Miniaturfunktion ansehen**

Mit der Miniaturfunktion können Sie bis zu neun Bilder und Videoclips gleichzeitig auf dem Display ansehen.

- 1. Stellen Sie die Kamera an.
- 2. Wiedergabemodus aktivieren.
- 3. Drücken Sie die Taste Thumbnail (Miniaturbild). Daraufhin werden bis zu neun Miniaturbilder auf dem Display angezeigt. Das zuletzt angesehene wird dabei optisch hervorgehoben.

Verwenden Sie die Tasten Nach-oben/unten/rechts/ links, um ein Miniaturbild auszuwählen, und drücken Sie die Taste Zoom in (Vergrößern), um es in voller Größe anzuzeigen.

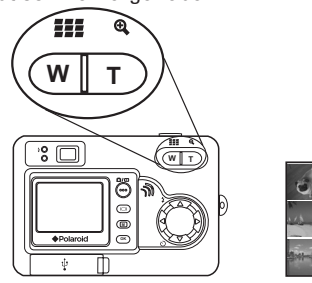

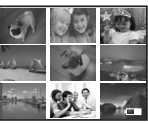

*38 Polaroid PDC 5055 Betriebsanleitung für Digitalkamera www.polaroid-digital.com*

### **• Automatische Wiedergabe**

Mit der Funktion "automatische Wiedergabe" können Sie sämtliche gespeicherten Bilder einzeln nacheinander auf dem Display anzeigen lassen. Dabei kann mit dem zuerst oder mit dem zuletzt aufgenommenen begonnen werden.

So können Sie die Funktion "Automatische Wiedergabe" aktivieren und Wiedergaberichtung sowie Darstellungsdauer der einzelnen Bilder einstellen:

- 1. Stellen Sie die Kamera an.
- 2. Wiedergabemodus aktivieren.
- 3. Drücken Sie die Taste Menu (Menü) und dann die Taste Right (Rechts), um die Option "AUTO PLAY" ("Automatische Wiedergabe") auszuwählen.

#### **Wählen Sie die Richtung für die automatische Wiedergabe**

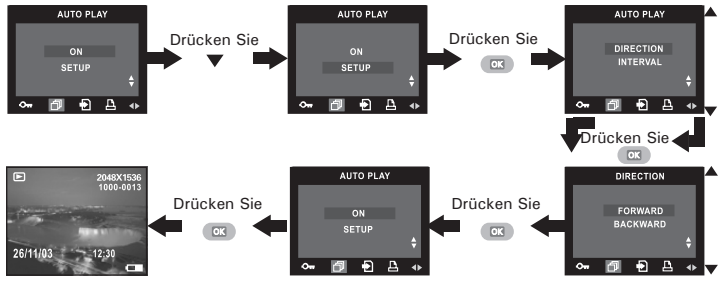

Drücken Sie die Nach-oben- oder Nach-unten-Taste, um die Richtung für die automatische Wiedergabe zu wählen, und bestätigen Sie mit der Taste OK.

**Wählen Sie, wie lange die einzelnen Bilder bei der automatischen Wiedergabe angezeigt werden**

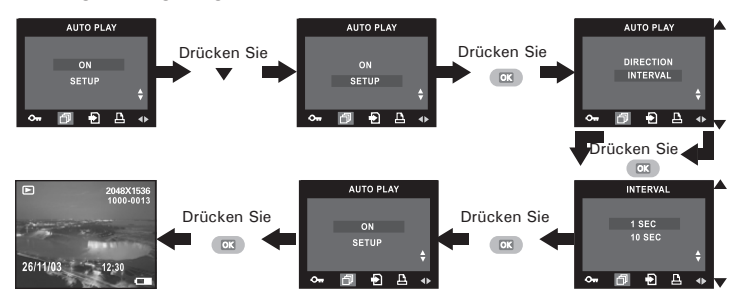

**Starten Sie die automatische Wiedergabe**

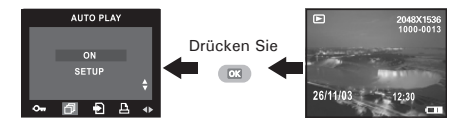

Die Kamera beginnt automatisch mit der Anzeige des ersten oder letzten gespeicherten Bildes. Jedes Bild wird so lange angezeigt, wie Sie es zu Beginn in der entsprechenden Einstellung festgelegt haben. Verwenden Sie die Nach-links- bzw. Nach-rechts-Taste, um das vorherige bzw. nachfolgende Bild anzuzeigen. Drücken sie die Taste OK, um die Wiedergabe zu anzuhalten. Zum Beenden der automatischen Wiedergabe drücken Sie die Taste Menu (Menü). Die automatische Wiedergabe läuft so lange, wie die Kamera mit Strom versorgt wird.

### **• Videoclips wiedergeben**

- 1. Stellen Sie die Kamera an.
- 2. Wiedergabemodus aktivieren.
- 3. Wählen Sie mit Hilfe der Tasten Left/Right (Links/Rechts) einen Videoclip, den Sie ansehen möchten.
- 4. Drücken Sie die Taste OK, um mit der Wiedergabe des Videoclips zu Drücken Sie erneut auf die Taste OK für eine Pause.
- 5. Drücken Sie zum Beenden der Wiedergabe die Taste Menu (Menü).

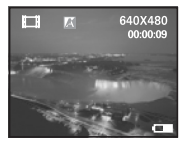

Bei ausgewähltem Videoclip wird das Symbol **bei** auf dem Display angezeigt.

### **• Ein Bild oder einen Videoclip schützen bzw. Schutz aufheben**

- 1. Stellen Sie die Kamera an.
- 2. Wiedergabemodus aktivieren.
- 3. Dabei können Sie mit der Taste Left/Right (Links/Rechts) den nächsten Clip/das nächste Bild auswählen.

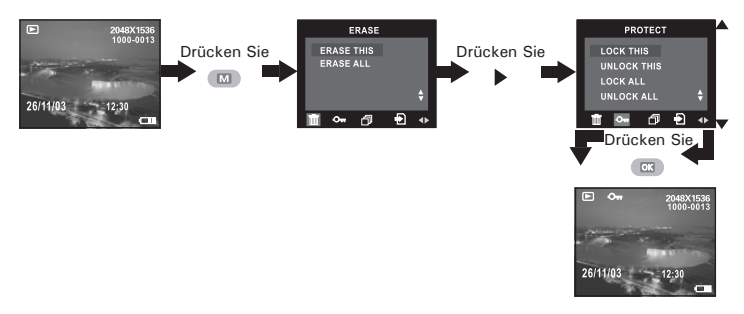

Das Symbol  $\bullet$  wird angezeigt, wenn Sie den Status von geschützten Bildern oder Videoclips überprüfen.

Um den Löschschutz des Bildes oder Videoclips aufzuheben, wiederholen Sie die oben beschriebenen Schritte und wählen Sie "UNLOCK THIS" (dieses Bild entsperren). Das Symbol  $\mathbf{O}_{\mathbf{F}}$  wird nicht mehr auf dem Display angezeigt.

- **• Sämtliche Bilder und Videoclips schützen bzw. Schutz aufheben**
- 1. Stellen Sie die Kamera an.
- 2. Wiedergabemodus aktivieren.

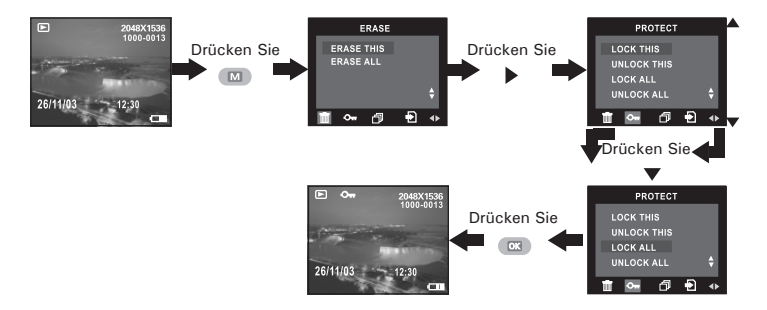

Um den Löschschutz für alle Bilder und Videoclips aufzuheben, wiederholen Sie die oben beschriebenen Schritte und wählen Sie "UNLOCK ALL" (alles entsperren). Das Symbol  $\mathbf{Q}_{\mathbf{F}}$  wird nicht mehr auf dem Display angezeigt.

### **• Ein Bild oder einen Videoclip löschen**

- 1. Stellen Sie die Kamera an.
- 2. Wiedergabemodus aktivieren.
- 3. Wählen Sie mit Hilfe der Nach-links- und Nach-rechts-Tasten ein Bild oder ein Video, das Sie löschen möchten.

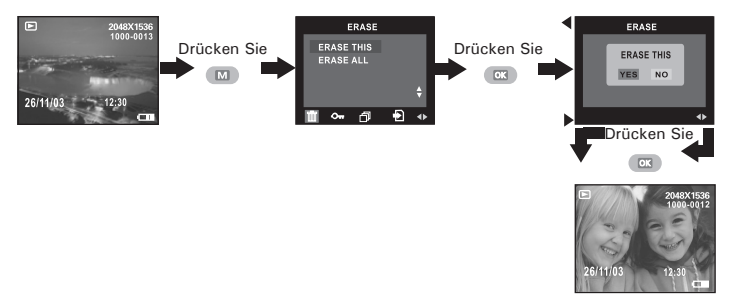

Wählen Sie "NO" ("Abbrechen"), um den Löschvorgang abzubrechen.

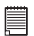

#### **HINWEIS:**

Geschützte Dateien können nicht gelöscht werden. De Schutz muss vor dem Löschen aufgehoben werden.

### **• Sämtliche Bilder und Videoclips löschen**

- 1. Stellen Sie die Kamera an.
- 2. Wiedergabemodus aktivieren.

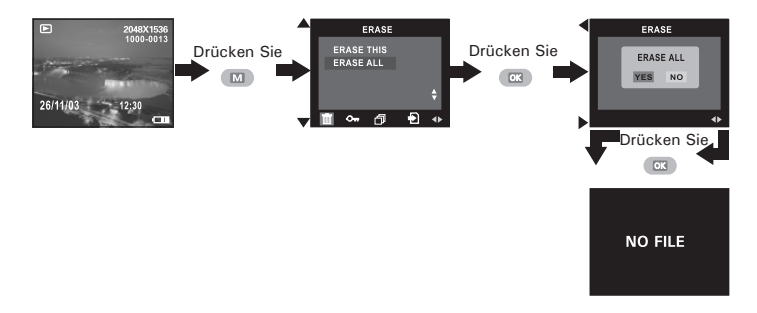

Wählen Sie "NO" ("Abbrechen"), um den Löschvorgang abzubrechen.

## ■

#### **HINWEIS:**

- Geschützte Dateien können nicht gelöscht werden. De Schutz muss vor dem Löschen aufgehoben werden.
- Gelöschte Bilder oder Videoclips können nicht wiederhergestellt werden.

### **• SD-Karte verwenden**

In die Kamera ist ein Flash-Speicher mit 16 MB integriert, in dem Bilder und Videoclips gespeichert werden können. Der Gesamtspeicher ist mit einer handelsüblichen SD-Karte auf bis zu 512 MB erweiterbar. Die Speicherkarte wird nach dem Einlegen von der Kamera automatisch erkannt und zum Speichern von Bildern und Videos verwendet. Hinweis: Wenn eine Speicherkarte eingelegt ist, werden Bilder und Videoclips nicht im integrierten Flash-Speicher gespeichert.

Sicherheitshinweise für Speicherkarten

- 1. Verwenden Sie für diese Kamera ausschließlich SD-Speicherkarten. Bei allen anderen Karten ist ein ordnungsgemäßer Betrieb nicht gewährleistet.
- 2. Elektrostatische oder elektrische Ladungen und andere Phänomene können zu Beschädigung oder Verlust der Daten führen. Stellen Sie in jedem Fall Sicherheitskopien wichtiger Daten auf anderen Medien her (MO-Datenträger, Computerfestplatte usw.).
- 3. Wenn eine Speicherkarte nicht ordnungsgemäß arbeitet, können Sie deren Funktionsfähigkeit in der Regel durch Formatieren wiederherstellen. Sie sollten jedoch nach Möglichkeit eine zusätzliche Speicherkarte zur Verfügung haben, wenn Sie die Kamera fernab von zu Hause oder dem Arbeitsplatz betreiben.
- 4. Formatieren Sie Speicherkarten vor dem ersten Gebrauch und immer dann, wenn sie fehlerhafter Bilder zu verursachen scheinen. Darüber hinaus muss eine Speicherkarte formatiert werden, wenn diese in anderen Digitalkameras oder sonstigen Geräten eingesetzt worden ist.

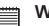

#### **WICHTIG!**

- Stellen Sie sicher, dass die Kamera ausgeschaltet ist, bevor Sie eine Speicherkarte einsetzen oder entfernen.
- Achten Sie beim Einsetzen der Karte auf die korrekte Ausrichtung. Versuchen Sie niemals, eine Speicherkarte gewaltsam in den Steckplatz einzuführen.
- SD-Speicherkarten verfügen über einen Schreibschutz, mit dem die Karte vor versehentlichem Löschen der Daten geschützt werden kann. Denken Sie daran, den Schreibschutz aufzuheben, wenn Sie Daten speichern, die Karte formatieren oder Bilder und Videoclips löschen möchten.
- **• SD-Karten, die bereits auf anderen Kameras aufgenommene Daten enthalten, können beim Einsetzen in den Steckplatz der PDC 5055 die Funktionsweise der Kamera behindern und vorhandene Daten auf Ihrer SD-Karte können beschädigt oder gelöscht werden. Wir empfehlen daher, nur NEUE oder formatierte SD-Karten zu verwenden. Für Verlust oder Beschädigung von Daten auf der SD-Karte aufgrund unsachgemäßer Verwendung kann keine Haftung übernommen werden.**

#### **SD-Karte einlegen**

Schalten Sie die Kamera aus, und öffnen Sie die Steckplatzabdeckung wie abgebildet. Legen Sie SD Karte ein. Stellen Sie sicher, dass die Karte wie abgebildet in der richtigen Ausrichtung eingelegt ist, und schließen Sie die Steckplatzabdeckung, bevor Sie die Kamera benutzen.

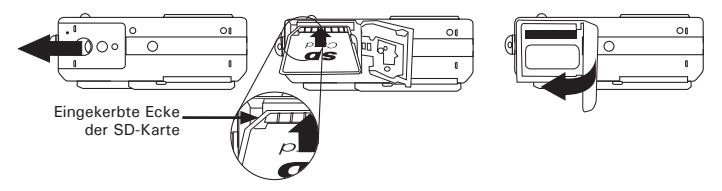

Wenn eine SD-Karte in die Kamera gesteckt wird, erscheint das Symbol auf dem Display.

#### **SD-Karte entfernen**

Zum Herausnehmen der SD-Karte Kamera ausschalten und Abdeckung des SD-Kartensteckplatzes öffnen. Die SD-Karte wie abgebildet sanft mit dem Finger nach innen drücken und loslassen, so dass die Karte aus dem Steckplatz springt.

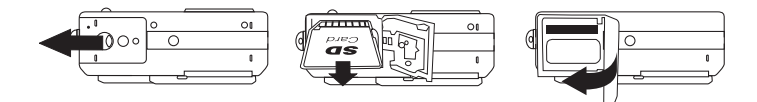

#### **WICHTIG!**

- Niemals etwas anderes als eine SD Karte in das Kartenfach der Kamera einlegen. Wenn das geschieht besteht die Gefahr, dass die Kamera und/oder die Karte beschädigt wird<sup>"</sup>
- Falls Wasser oder Fremdkörper in das Kartenfach eingedrungen sind: Schalten Sie die Kamera sofort aus, entnehmen Sie die Batterien und wenden Sie sich umgehend an Ihren Fachhändler oder an den Kundendienst.
- Entfernen Sie niemals die Karte aus der Kamera, solange diese eingeschaltet ist. Dies kann zum Abbruch des Bildspeichervorgangs führen und möglicherweise die Speicherkarte beschädigen.

#### **• SD-Karte formatieren**

Durch Formatieren der SD-Karte werden alle in ihr gespeicherten Daten gelöscht, einschließlich der geschützten Dateien. Durch entfernen der SD-Karte während des Formatierens kann die Karte beschädigt werden.

- 1. Stellen Sie die Kamera an.
- 2. Wählen Sie den Fotomodus.
- 3. Befolgen Sie die Anweisungen unter "Setup-Menü" auf Seite 12, um auf das Setup-Menü zuzugreifen.

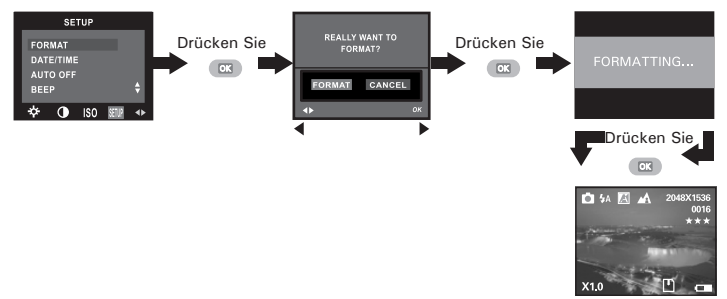

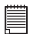

#### **WICHTIG!**

- Speicherkarten können sowohl in der Kamera als auch mit einem Computer formatiert werden. Das Formatieren einer Speicherkarte mit einem Computer nimmt jedoch weitaus mehr Zeit in Anspruch.
- Denken Sie daran, dass die durch eine Formatierung gelöschten Daten nicht wiederhergestellt werden können. Auf der Speicherkarte sollten sich keine wichtigen Daten befinden, wenn sie formatiert wird.
- Beim Formatieren einer Speicherkarte werden alle Bilder gelöscht, auch die geschützten.

**• Bilder und Videoclips vom internen Speicher auf eine Speicherkarte kopieren**

Schalten Sie die Kamera aus, und setzen Sie eine SD-Karte in den Steckplatz ein.<br>Schalten Sie

Schalten Sie die Kamera erneut ein. Aktivieren Sie den Wiedergabemodus.

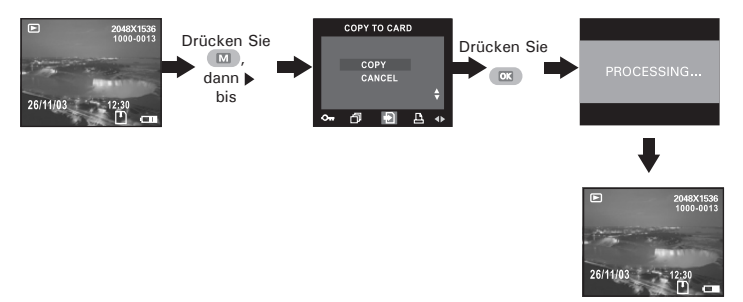

Sie können den oben beschriebenen Vorgang beenden und in den Wiedergabemodus wechseln, indem Sie "CANCEL" (Abbrechen) wählen und bestätigen. Bilder oder Videoclips können nicht von der Speicherkarte in den internen Speicher kopiert werden.

### **• Drucken eines bestimmten Bildes**

- 1. Stellen Sie die Kamera an.
- 2. Wiedergabemodus aktivieren.

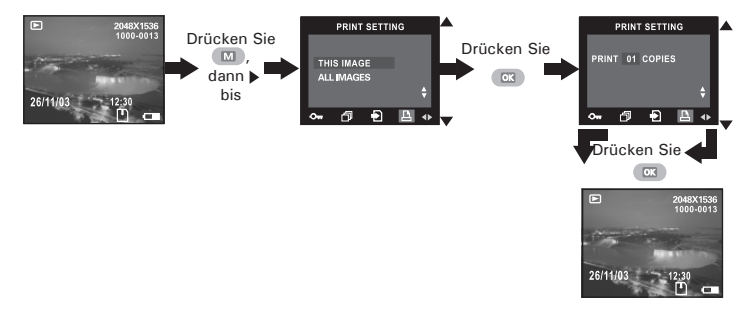

SELECT IMAGE(ausgewähltes Bild): Das aus dem internen Speicher oder der Speicherkarte gewählte Bild wird ausgedruckt (bis zu 50 Ausdrucke). ALL FILES(alle Bilder): Alle Bilder aus dem internen

Speicher oder der Speicherkarte werden ausgedruckt (jedes Bild bis zu 50 Ausdrucke).

Um ein einzelnes Bild zu drucken, verwenden Sie zur Bildauswahl die Nach-links/rechts-Taste und gehen Sie dann wie oben beschrieben vor. Drücken Sie die Nach-oben/unten-Taste, um die Anzahl der Ausdrucke zu wählen. Drücken Sie die Menü-Taste, um in den Wiedergabemodus zurückzukehren.

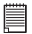

#### **HINWEIS:**

Videoclips lassen sich nicht auswählen.

### **• DPOF (Digital Print Order Format)**

"DPOF" ist die Abkürzung für "Digital Print Order Format". In diesem Format kann auf einer Speicherkarte oder einem anderen Speichermedium festgehalten werden, welche digitalen Bilder in welcher Anzahl gedruckt werden sollen. Anhand der auf der Karte gespeicherten Informationen können die gewünschten Dateien auf einem DPOF-kompatiblen Drucker oder bei einem Druckservice ausgedruckt werden.

Prüfen Sie Bilder immer auf dem Display, bevor Sie diese für den Druck auswählen. Wählen Sie keine Bilder anhand des Dateinamens aus, ohne zuvor deren Inhalt zu prüfen.

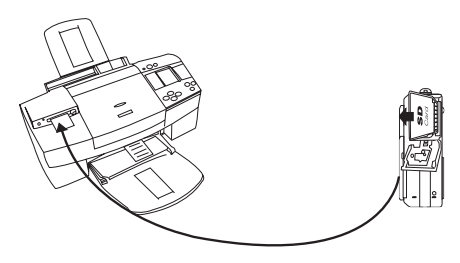

**WICHTIG!** DPOF-Druckeinstellungen können nur für Bilder festgelegt werden, die sich auf einer Speicherkarte befinden, nicht für Bilder im integrierten Speicher der Kamera. Sie können diesen Aufnahmen jedoch DPOF-Druckeinstellungen zuweisen, nachdem die Bilder auf eine Speicherkarte kopiert wurden.

## **7 Software auf einem Computer installieren**

#### **• Software installieren**

# *Windows®-Anwender:* **PC**

#### **WICHTIG!**

- Sichern Sie alle wichtigen Daten, bevor Sie einen Treiber oder Software installieren.
- Unsere CD-ROM wurde getestet und ist für die Verwendung unter englischsprachigen Versionen von Windows empfohlen.

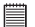

**WICHTIG! (Windows® 98 Zweite Ausgabe)** Unter Windows 98 Zweite Ausgabe muss für die Massenspeicher-Funktion der PDC 5055-Treiber installiert sein. Starten Sie nach der Installation Windows neu, und schließen Sie dann erst die Kamera an den Computer an.

**WICHTIG! (Windows® Me, 2000, XP)** Schließen Sie die Kamera einfach an Ihren Computer an. Eine Treiberinstallation ist zur Übertragung und zur Wiedergabe von Bildern und Videoclips nicht notwendig.

- 1. Vor der Installation müssen alle geöffneten Anwendungen auf dem Computer beendet werden.
- 2. Legen Sie die beiliegende CD-ROM in das CD-ROM-Laufwerk des Computers ein.
- 3. Der Installationsassistent auf der CD-ROM wird automatisch gestartet.
- 4. Folgen Sie den Anweisungen auf dem Bildschirm, und klicken Sie nacheinander auf die Schaltflächen der zu installierenden Software.

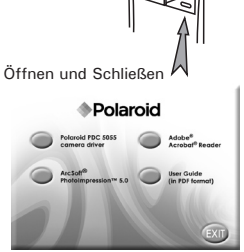

# **ED** HINWEIS:

Sollte nach dem Einlegen der CD-ROM in das Laufwerk der Installationsassistent nicht automatisch gestartet werden, können Sie diesen auch manuell starten. Doppelklicken Sie auf dem Desktop auf das Symbol Arbeitsplatz und anschließend auf das CD-ROM-Symbol. Daraufhin wird der Inhalt der CD-ROM angezeigt. Doppelklicken Sie auf die Datei "INSTALL-E.EXE".

- 1. Vor der Installation müssen alle geöffneten Anwendungen auf dem Computer beendet werden.
- 2. Legen Sie die beiliegende CD-ROM in das CD-ROM-Laufwerk des Computers ein.
- 3. Doppelklicken Sie auf das CD-ROM-Symbol Polaroid.
- 4. Installieren Sie die enthaltene Software.

**WICHTIG!** Von der Kamera aufgezeichnete Videoclips werden im .avi-Format gespeichert. Laden Sie den Windows Media Player von der Webseite http://www.microsoft.com/windows/windowsmedia/players.aspx herunter, um Ihre Videoclips abspielen zu können.

# **• Im Lieferumfang enthaltene Software**

#### **PDC 5055 Treiber** *für Plug & Play-Wechseldatenträger*

Benutzerfreundlich - einfach die Kamera an den Computer anschließen und als Wechseldatenträger verwenden. Verwenden Sie das ArcSoft PhotoImpression™ 5.0 Softwarepaket zum Bearbeiten und Drucken der Bilder.

#### **Adobe® Acrobat® Reader** *zum Lesen von PDF-Dateien*

Mit Adobe® Acrobat® Reader können Sie Dateien im Portable Document Format (PDF) von Adobe auf allen gängigen Softwareplattformen lesen und drucken. Auch das Ausfüllen und Versenden von PDF-Formularen ist möglich.

#### **ArcSoft PhotoImpression™ 5.0 Bildbearbeitungssoftware**

ArcSoft PhotoImpression™ ist ein leicht zu bedienendes Bearbeitungsprogramm für digitale Videos und Bilder. Mit diesem Programm können Sie in der Kamera gespeicherte Fotos sowie Audiound Videoaufnahmen auf den Computer kopieren. Die Bilder können auch bearbeitet und retuschiert werden, um sie anschließend mit Spezialeffekten zu versehen oder in Postkarten, Kalender, Rahmen oder Phantasievorlagen zu integrieren. ArcSoft PhotoImpression™ stellt auch eine große Auswahl von Druckfunktionen zur Verfügung.

#### **• Systemanforderungen**

Für die erfolgreiche Bildübertragung und -bearbeitung sollten folgende Voraussetzungen erfüllt sein:

# *Windows®-Anwender* **PC**

- Kompatibel mit Microsoft® Windows® 98 Zweite Ausgabe, Me, 2000 oder XP
- Pentium® III mit 450 MHz oder gleichwertiger Prozessor
- 128 MB RAM (empfohlen: 512 MB)
- USB-Anschluss
- DirectX 9.0 oder aktuellere Version
- 500 MB freier Festplattenspeicher
- Farbmonitor mindestens mit hoher Farbtiefe (16 Bit)
- CD-ROM-Laufwerk
- Standardmaus und -tastatur
- Stereolautsprecher

#### *Macintosh®-Anwender* **MAC**

- PowerPC®-Prozessor
- Mac<sup>™</sup> OS Version 9.2  $\sim$  X
- USB-Anschluss
- 96 MB RAM (empfohlen: 128 MB)
- 400 MB freier Festplattenspeicher
- Farbmonitor mindestens mit hoher Farbtiefe (16 Bit)
- CD-ROM-Laufwerk
- Standardmaus und -tastatur
- Stereolautsprecher

## **8 Bilder und Videoclips auf den Computer übertragen**

- **Vor dem Übertragen von Dateien**
- **WICHTIG! FÜR PC BENUTZER**
	- DARAUF, DASS SIE DIE SOFTWARE DER **MITGELIEFERTEN CD INSTALLIERT HABEN, BEVOR SIE IHRE DIGITALE KAMERA MIT DEM COMPUTER VERBINDEN. GEHEN SIE ZU "7 Installierung der Software im Computer".**

#### **• Kamera an den Computer anschließen**

Anschluss mit USB-Kabel

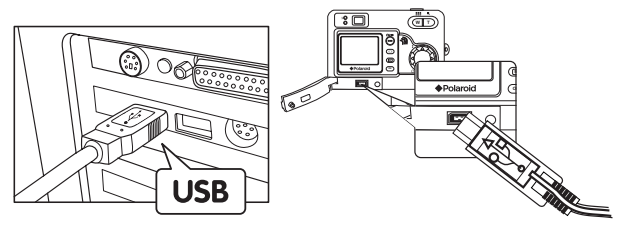

- 1. Stellen Sie die Kamera an.
- 2. Verbinden Sie den USB-Stecker Typ "<sup>•<\*</sup> mit dem gekennzeichneten Anschluss am Computer.
- 3. Verbinden Sie den USB-Stecker Typ "Mini B" mit dem Anschluss der Kamera.
- 4. Schalten Sie die Kamera ein. Die Meldung "Neue Hardwarekomponente gefunden" wird auf dem Bildschirm des Computers angezeigt.
- 5. Auf Ihrem Computer wird automatisch ein Wechseldatenträger installiert.

#### **• Bilder/Videoclips übertragen** *Windows®-Anwender* **PC**

**EDITION**<br>  $\mathbf{H}$ 

Bilder und Videoclips lassen sich in jedem Modus übertragen.

- 1. Schalten Sie die Kamera ein.
- 2. Schließen Sie die Kamera mit dem USB-Kabel an den Computer an.
- 3. Führen Sie mit der linken Maustaste einen Doppelklick auf das Symbol "Arbeitsplatz" auf dem Desktop Ihres Computers aus. Das Laufwerk "Wechseldatenträger" wird angezeigt.
- 4. Doppelklicken Sie auf Wechseldatenträger, dann auf DCIM und schließlich auf ein Verzeichnis unter DCIM.
- 5. Alle Bilder und Videoclips befinden sich in diesem Verzeichnis. Markieren Sie die Bild- und Videodateien, und verschieben Sie diese in ein Verzeichnis Ihrer Wahl. Zum Ordnen von Bildern oder Videoclips können Sie Unterverzeichnisse erstellen. Sie können die Bilder oder Videoclips auch mit dem ArcSoft®-Softwarepaket bearbeiten und verwalten.

# *Macintosh®-Anwender* **MAC**

# **HINWEIS:**

Macintosh-Anwender benötigen keinen Treiber und können die Kamera direkt anschließen.

- 1. Schalten Sie die Kamera ein.
- 2. Stellen Sie den Moduswahlschalter auf Playback (Wiedergabe).
- 3. Schließen Sie die Kamera mit Hilfe des USB-Kabels an einen Computer an. Das System erkennt die Kamera automatisch als Massenspeicherlaufwerk. (Auf dem Desktop wird automatisch ein Laufwerk mit der Bezeichnung "Unlabelled" ("Unbenannt") angezeigt)

# **E** HINWEIS:

Dieses Laufwerk kann je nach MAC OS-Version unterschiedliche Bezeichnungen haben.

- 4. Doppelklicken Sie auf das Symbol "Unlabelled" ("Unbenannt"). Der Ordner "DCIM" wird angezeigt.
- 5. Doppelklicken Sie auf den Ordner "DCIM" und anschließend auf einen der darin enthaltenen Unterordner.
- 6. Sie können die Bilder und Videoclips aus diesem Verzeichnis auf die Festplatte kopieren.

#### **• PhotoImpression 5.0 Hot-Plug-Funktion (nur PC)**

Von der Software PhotoImpression 5.0 wird automatisch erkannt, ob die Kamera an den Computer angeschlossen ist.

Wenn die Kamera an den Computer angeschlossen ist, wird automatisch auf dem Desktop PhotoImpression 5.0 angezeigt.

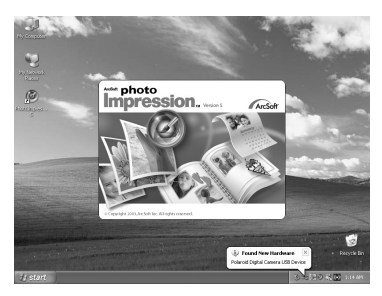

Neue Bilder auf der Kamera werden von PhotoImpression 5.0 automatisch erkannt.

Klicken Sie auf "OK", um neue Bilder auf den Computer zu übertragen.

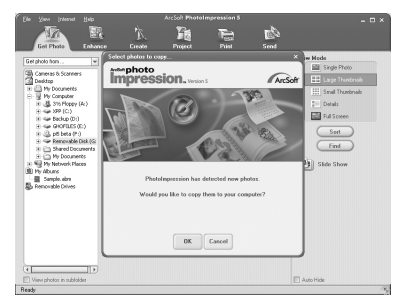

```
Polaroid PDC 5055 Betriebsanleitung für Digitalkamera 57
www.polaroid-digital.com
```
Sie können den Speicherort für Bilder selbst wählen.

Klicken Sie auf das "Ordner"-Symbol - > Wählen Sie einen Ordner - > Klicken Sie zur Bestätigung auf "OK".

Klicken Sie auf "OK", um das Übertragen der Bilder zu starten.

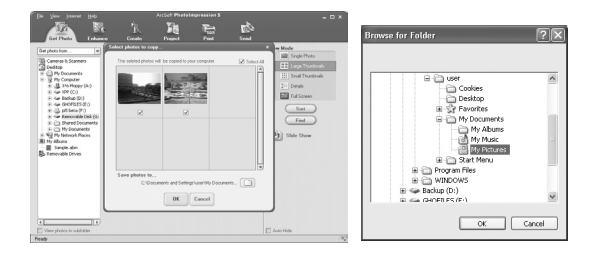

Die Bilder wurden erfolgreich auf den Computer übertragen. Verwenden Sie PhotoImpression 5.0, um die Bilder zu bearbeiten.

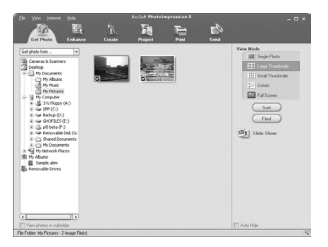

#### **• Fehlerbehebung**

In diesem Abschnitt finden Sie Hilfe bei der Beseitigung von Problemen. Falls diese sich nicht beheben lassen, wenden Sie sich an den örtlichen Kundendienst. Weitere Informationen zu unserem Servicetelefon finden Sie auf der Registrierungskarte.

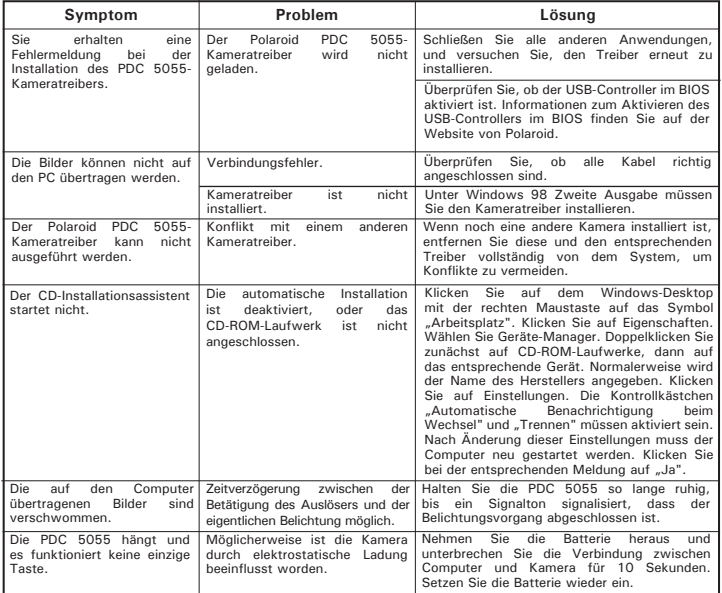

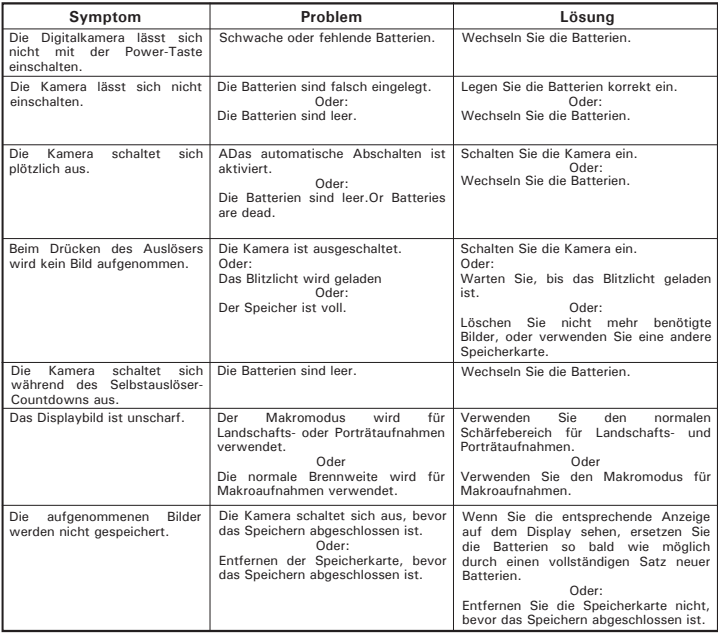

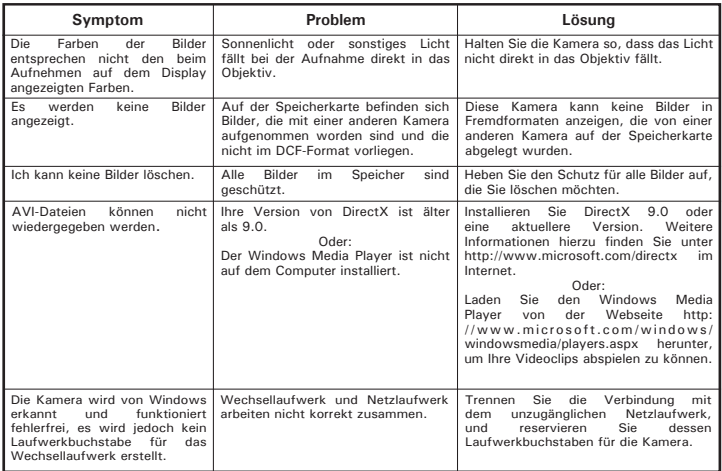

**Weitere Informationen finden Sie in den Hilfedateien und den Benutzerhandbüchern der beiliegenden Anwendungen.**

**Informationen und Unterstützung erhalten Sie darüber hinaus auf unserer Website: http://polaroid-digital.com**

# **10 Hilfe**

#### **• Polaroid-digital Online-Kundendienst**

Webseite: http://www.polaroid-digital.com

# **• Arcsoft-Software-Hilfe**

ArcSoft HQ Support Center Tel: 1-510-979+5520<br>(Fremont California CA) Fax: 1-510-440-1270 (Fremont California, CA)<br>Tel: 1-800-762-8657 (toll free number) Fax: 1-510-440-1270 E-mail: support@arcsoft.com

**Für China Für Japan** ArcSoft China Support Center (Beijing) ArcSoft Japan Support Center

Tel: 8610-6849-1368 Tel: +81-03-3834-5256 Fax:  $8610-6849-1367$ <br>E-mail: china@arcsoft.com

ArcSoft Australian Support Center **Afrika und übrige Länder** (Baulkham Hills, New South Wales) ArcSoft<br>Tel: 61 (2) 9899-5888 (Ireland) Tel: 61 (2) 9899-5888<br>Fax: 61 (2) 9899-5728

# **Für Süd- und Zentralamerika**<br>Tel: 1-510-979+5520

E-mail: latlnsupport@arcsoft.com

(Tokyo) Web: http://www.mds2000.co.jp/ arcsoft E-mail: japan@arcsoft.com and support@mds2000.com

# **Für Ozeanien Für Europa/Naher Osten/**

Tel:  $+353-(0)$  61-702087<br>Fax:  $+353-(0)$  61-702001 E-mail: support@supportgroup.com.au Fax: +353-(0) 61-702001 E-mail: europe@arcsoft.com

Bei technischen Problemen und zur Information über häufig gestellte häufig gestellten Fragen (FAQ's), besuchen Sie bitte die Webseite: http://www.arcsoft.com.

# **11. Anhang**

### **• Technische Daten**

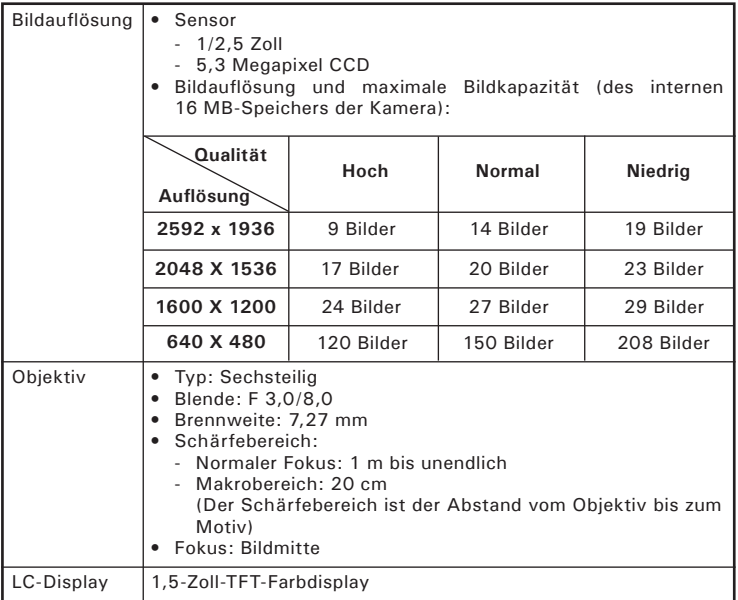

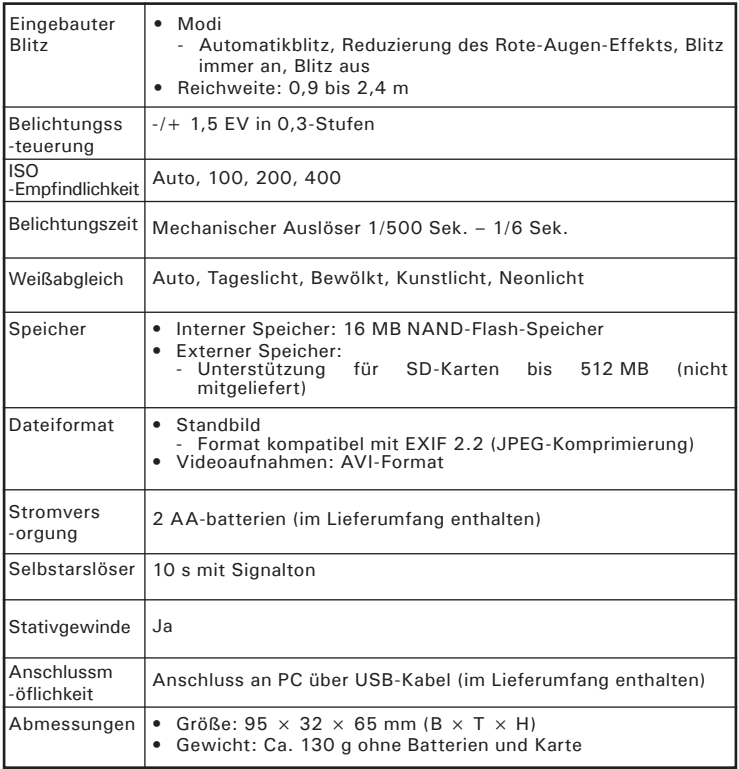

## **• Kapazität von SD-Karten**

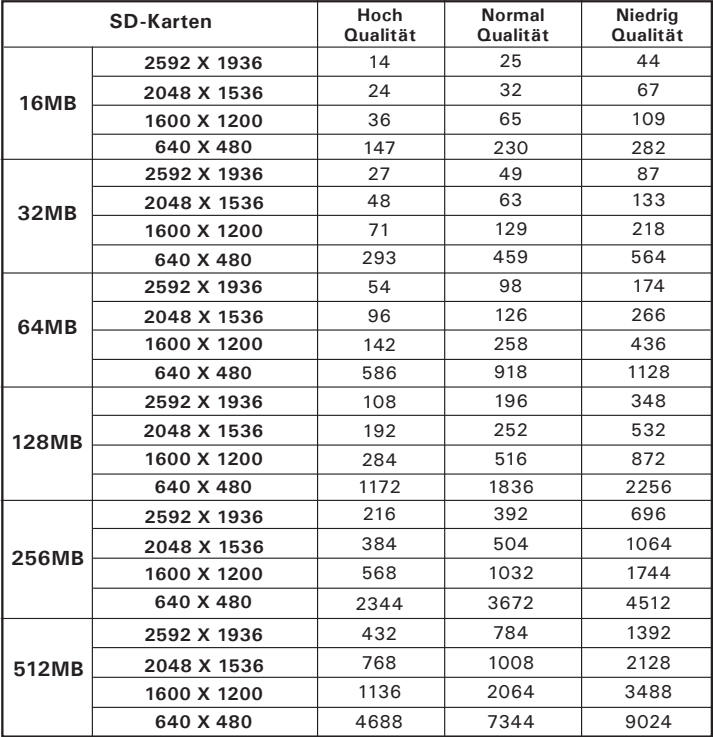

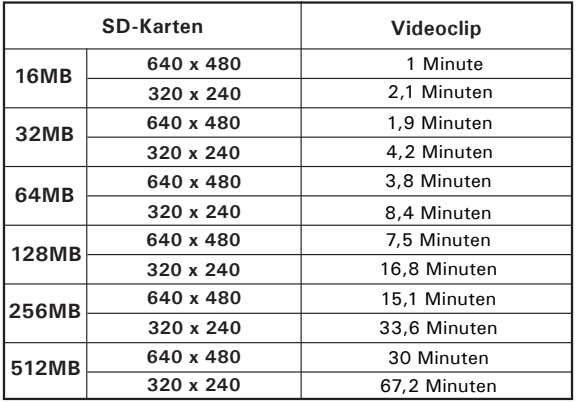

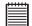

# **HINWEIS:**

Je komplexer das Motiv ist, desto mehr Speicherplatz benötigt das Bild. Ein buntes Herbstmotiv beansprucht bei gleicher Auflösung und Bildqualität beispielsweise mehr Speicherplatz als ein Foto mit einem einfarbigen blauen Himmel. Die Anzahl der Bilder, die auf einer Speicherkarte Platz finden, kann daher variieren.

#### **• Deinstallierung des Kameratreibers für die Polaroid PDC 5055 (nur PC)**

*Windows® 98SE-Anwender:* **PC**

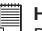

#### **HINWEIS:**

Die folgenden Hinweise zur Deinstallation des Treibers beziehen sich nur auf Windows 98 SE-Anwender, da nur diese den Treiber benötigen.

- 1. Klicken Sie auf Start > Systemsteuerung > Software, und wählen Sie Polaroid digital Cam. Klicken Sie anschließend auf Programme ändern/entfernen.
- 2. Das folgende Dialogfeld wird angezeigt. Klicken Sie auf Ja, um das Entfernen des Kameratreibers zu bestätigen.
- 3. Das Deinstallationsprogramm wird automatisch ausgeführt. Starten Sie Ihren Computer anschließend neu.

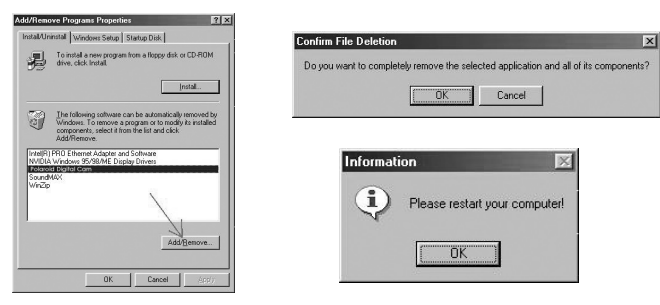

### **• Werkseinstellungen der Kamera**

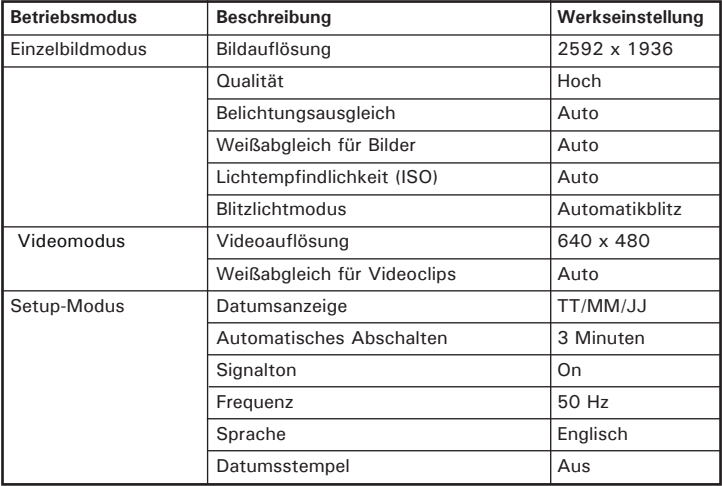

### **• Umgang mit Batterien**

# **WICHTIG HINWEIS:**

Um optimale Leistung und erhöhte Batterielebensdauer zu gewährleisten, empfehlen wir die Verwendung von Lithiumbatterien der Größe AA oder NiMH-Akkus.

#### **Folgende Aktivitäten verkürzen die Lebensdauer der Batterien:**

- Bilder auf dem Display ansehen
- Bilder mit dem Display aufnehmen (verwenden Sie zur Erfassung des Motivs den Sucher).
- Häufige Verwendung des Blitzlichts.

#### **WARNHINWEISE**

- Die Batterien sollten von Erwachsenen ausgetauscht werden.
- Verwenden Sie nicht verschiedene Batterietypen oder neue und gebrauchte Batterien zusammen.
- Verwenden Sie ausschließlich die empfohlenen oder gleichwertige Batterietypen.
- Achten Sie beim Einlegen der Batterien auf die richtige Polarität.
- Entfernen Sie leere Batterien sofort aus der Kamera.
- Schließen Sie die Polkontakte der Batterien nicht kurz.
- Werfen Sie Batterien nicht ins Feuer.
- Nehmen Sie die Batterien aus der Kamera, wenn diese nicht in Gebrauch ist.

Bewahren Sie diese Anleitung für den zukünftigen Gebrauch auf.

# **• Tipps, Sicherheit und Wartung**

nur unter den folgenden Umgebungsbedingungen:

- Temperatur 0 40 ºC
- 20 85% relative Luftfeuchtigkeit, nicht kondensierend

Die Lebensdauer der Batterien oder die Bildqualität können unter anderen Umgebungsbedingungen beeinträchtigt werden.

## **Hinweise zur Handhabung der Kamera**

- Setzen Sie die Kamera oder Zubehörteile niemals Flüssigkeiten oder Feuchtigkeit aus.
- Unterbrechen Sie vor dem Reinigen immer die Verbindung der Kamera zum PC oder Fernsehgerät.
- Entfernen Sie Staub oder Flecken immer mit einem weichen, mit Wasser oder neutralem Reinigungsmittel leicht angefeuchteten Tuch.
- Bringen Sie niemals heiße Gegenstände mit der Oberfläche der Kamera in Berührung.
- Versuchen Sie niemals, die Kamera zu öffnen oder in ihre Bauteile zu zerlegen. Sie verlieren dadurch jeden Garantieanspruch.

#### **• Sicherheitshinweise FCC-Hinweis**

Dieses Gerät stimmt mit den Regelungen gemäß Teil 15 der FCC-Vorschriften überein. Der Betrieb dieses Geräts unterliegt den folgenden zwei Bedingungen: (1) Dieses Gerät darf keine schädlichen Interferenzen verursachen. (2) Dieses Gerät muss jede empfangene Interferenz aufnehmen können, einschließlich solcher, die unerwünschte Wirkungen verursachen können.

Warnung: Änderungen am Gerät, die nicht ausdrücklich von der zuständigen Genehmigungsbehörde zugelassen sind, können zum Erlöschen der Betriebserlaubnis für das Gerät führen.

HINWEIS: Dieses Gerät wurde geprüft. Es stimmt mit den Regelungen für Geräte der Klasse B gemäß Teil 15 der FCC-Vorschriften überein. Diese Regelungen sollen den ausreichenden Schutz gegen Interferenzen und Störungen in Wohnumgebungen gewährleisten. Dieses Gerät erzeugt und verwendet Energie im Funkfrequenzbereich und kann solche ausstrahlen. Wenn es nicht nach den Vorschriften der vorliegenden Dokumentation konfiguriert und verwendet wird, kann es für die Kommunikation über Funk schädliche Interferenzen verursachen.

Dennoch kann nicht für jede Einsatzsituation des Geräts Störungsfreiheit garantiert werden. Wenn das vorliegende Gerät Rundfunkempfang sstörungen verursacht (durch Ein- und Ausschalten des Geräts zu überprüfen), sollte der Benutzer zunächst versuchen, die Störung durch eine oder mehrere der folgenden Maßnahmen zu beseitigen:

- Empfangsantenne neu ausrichten oder an einem anderen Ort aufstellen.
- Entfernung zwischen dem Gerät und dem Empfänger vergrößern.
- Gerät an eine Steckdose anschließen, die über einen anderen Stromkreis geführt wird als die Steckdose des Empfängers.
- Rundfunk- und Fernsehtechniker oder Händler konsultieren.

Für dieses Gerät müssen abgeschirmte Kabel verwendet werden, um die Einhaltung der Klasse-B-Regelungen der FCC-Bestimmungen zu gewährleisten.

In einer Umgebung, in der elektrostatische Entladungen auftreten, können bei diesem Gerät Fehlfunktionen auftreten, so dass es vom Benutzer zurückgesetzt werden muss.

> GER 0904 Teile-Nr.: OM3305GE001